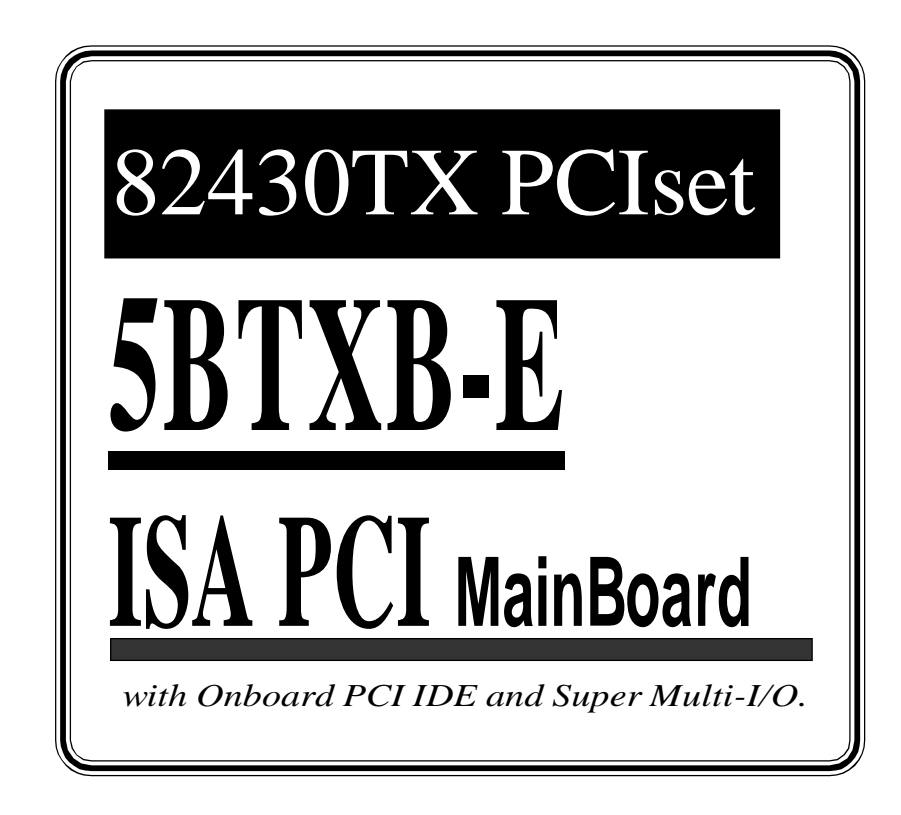

# **TRADEMARK**

All products and company names are trademarks or registered trademarks of their respective holders.

*The specification is subject to change without notice.*

# *V011*

## **Package Checklist**

Please check your package which should include all items listed below. If you find any item damaged or missed, please contact your supplier.

- **One Mainboard**
- One manual
- One IDE ribbon cable
- One floppy ribbon cable
- One Parallel port ribbon cable
- One Serial port ribbon cable(COM1, COM2)

# **Contents**

page

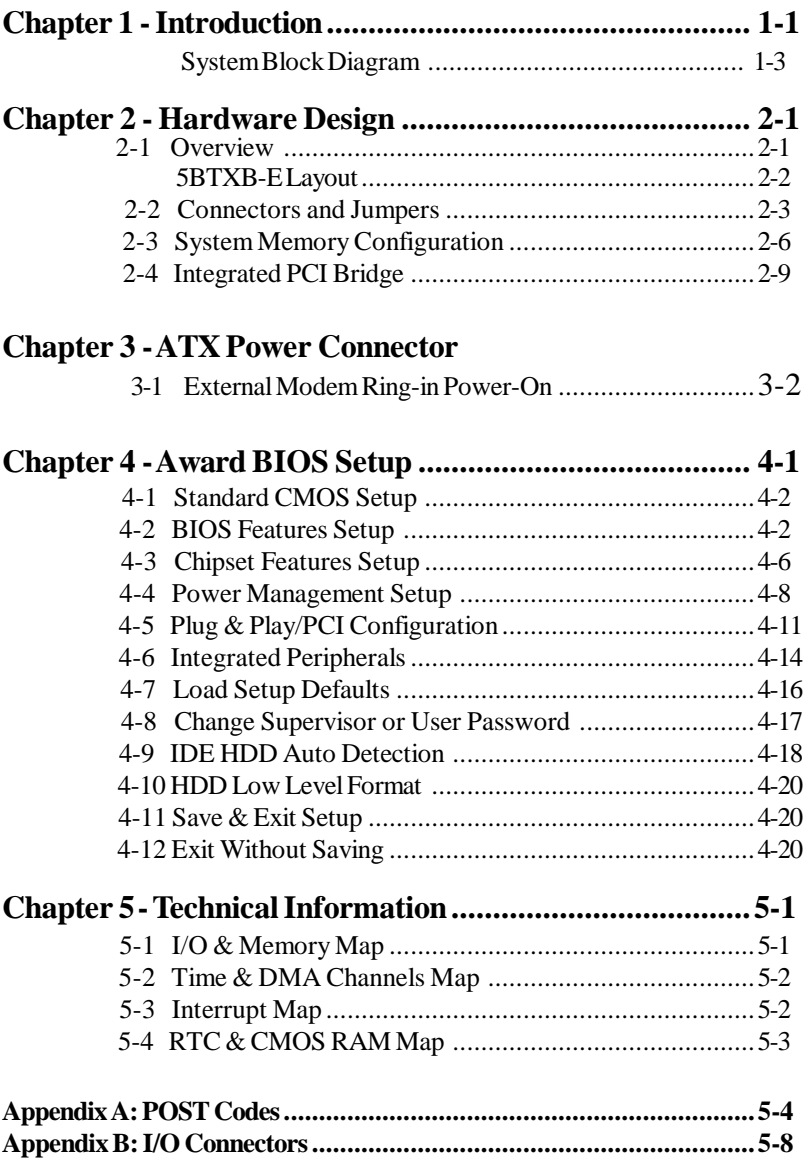

## **NOTE :**

ä,

The "**LOAD SETUP DEFAULTS**" function loads the system default data directly from ROM and initializes the associated hardware properly. This function is necessary when you accept this Mainboard, or the system CMOS data is corrupted.

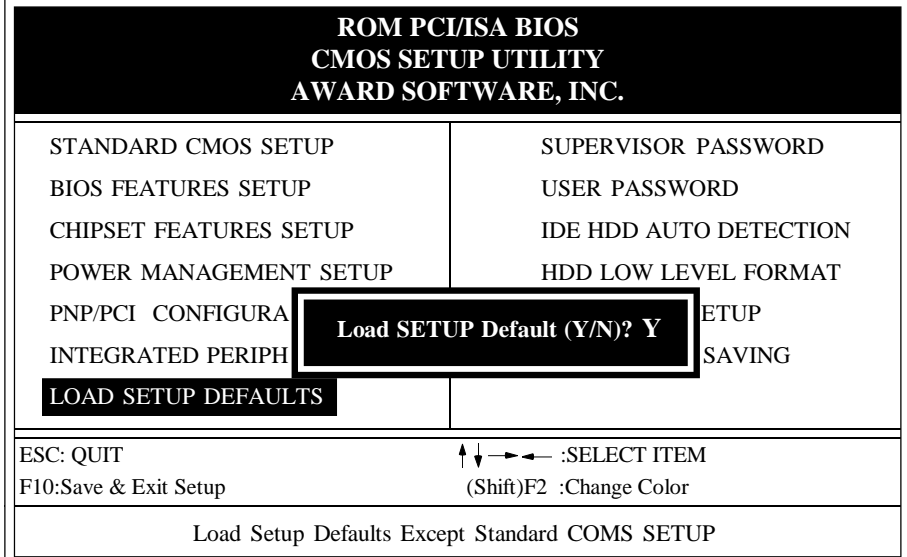

**LOAD SETUP DEFAULT**

*Introduction 1-1*

# **Chapter 1 Introduction**

on Intel Pentium processor and is equipped with four PCI slots, three **The 5BTXB-E** mainboard is a high performance system hardware based standard ISA slots, a PnP Super I/O controller and two dual-port PCI-IDE connectors for the future expansion. The hardware dimension is an AT formfactor that is 220mm x 220mm with a four-layer design technology.

## **Specification**

- Intel 82430TX PCIset chipset.
- R Intel **Pentium** Processor operating at **90 ~ 333 MHz** (Easy CPU CLK Setting JP3 : One Jumper Only) and **P55C** with **321 ZIF socket 7** for scalability to accept faster processors in the future.
- Supports an onboard Switching Voltage Regulator to increase CPU and System's reliability.
- Supports CPU Vcore Voltage 2.1V/2.5V/2.8V/2.9V/3.2V selection.
- Supports up to 256 MegaBytes of DRAM(a minimum of 8 MB) on board(72- Pin SIMM x 2, 168-Pin DIMM x 2), BIOS auto FP DRAM, EDO DRAM and SDRAM configuration.(Refer to Chapter 2-4 System Memory Configuration)
- Supports Onboard Pipelined burst synchronous L2 **Write Back** Cache. The cache size is 512KB (64KB\*64 SRAM).
- Supports three 16-bit ISA slots and four 32-bit PCI slots and provides two independent high performance PCI IDE interfaces capable of supporting **PIO Mode 3 and Mode 4** devices.
- Supports **ATAPI** (e.g.**CD-ROM**) devices and Ultra DMA 33 for both IDE interface.
- Supports 1 floppy port, 1 parallel port (EPP,ECP port), and 2 serial ports (16550 Fast UART compatible) with PnP Super I/O chip.
- Supports both **PS/2** style mouse header and AT style keyboard connector.
- Supports Award Plug & Play BIOS . The BIOS is stored in Flash EPROM form. It provides better upgradeability for the system.
- Supports a CPU Hardware sleep and SMM (System Management Mode) function.
- Supports a PWR/ON connector with an ATX power supply for a Remote ON/ OFF and a Ring-in (External Modem only) Power-On function.

## *1-2 5BTXB-E*

- Supports a USB header  $\bullet$
- Utilizes a Lithium battery which provides environmental protection and longer life-time
- Supports a dual-button configuration which consists of POWER button for Off/  $\bullet$ On transitions and SLEEP button for Sleep/Wake transitions. The configuration is for ACPI-defined 4-second override feature of the SLEEP button. When the user presses the power button for less than 4 seconds, the system enters into sleep mode. When the user presses the power button for more than 4 seconds, the system is powered off while the board utilizes an ATX power supply.
- Supports onboard ATX and AT power connectors. $\bullet$

*Introduction 1-3*

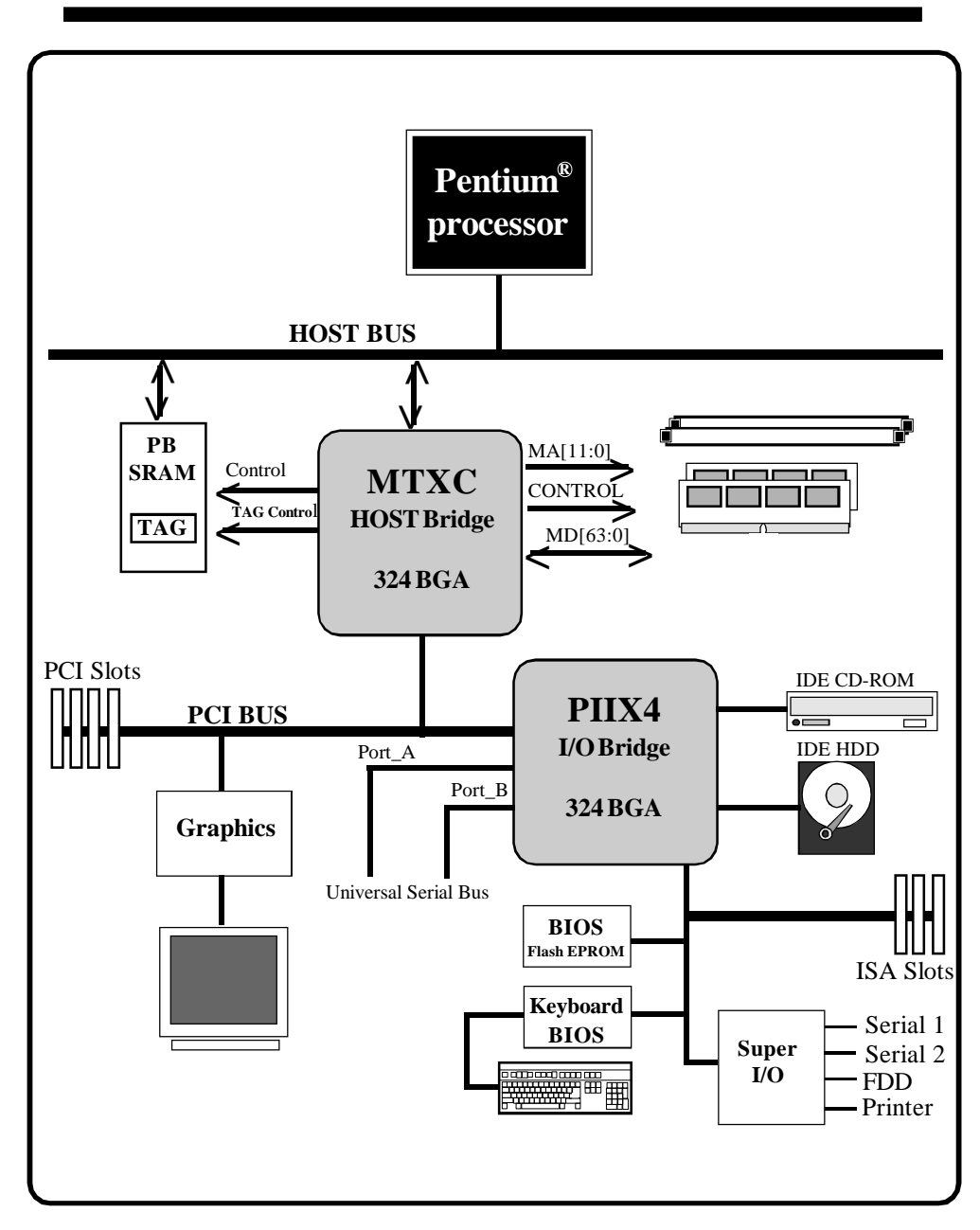

**Figure 1-2 System Block Diagram**

# **Chapter 2 Hardware design**

## **2-1 Overview**

**The 5BTXB-E** is designed with Intel 82430TX PCIset chipset which is developed by INTEL Corporation to fully support Pentium® Processor PCI/ISA system. The Intel 82430TX PCIset chipset can increase integration and improve performance designs. The chipset provides an integrated IDE controller with two high performance IDE interfaces for up to four IDE devices (hard devices, CD-ROM device, etc). The PnP Super I/O controller provides the standard PC I/O functions: a floppy interface, two 16 Byte FIFO serial ports and an EPP/ECP capable parallel port. The **5BTXB-E** layout is shown in the next page for user's reference. **Care must be taken** when inserting memory modules, inserting CPU or even plugging PCI card into the associated slots to avoid damaging any circuits or sockets on board. A cooling fan is strongly recommended when installing P54C/P54CTB/P55C (MMX)/K5/K6/6x86 (6x86L)/ 6x86MX processor due to possible overheat.

**The 5BTXB-E** supports a minimum of 8MB of System Memory and a maximum of 256MB with 512KB synchronous SRAM Onboard to increase system performance.

**The 5BTXB-E** supports standard Fast Page, EDO (Extended Data Out or Hyper Page Mode) or synchronous DRAM. **The 5BTXB-E** provides two 72-pin SIMM and two 168-pin DIMM sites for memory expansion. Each SIMM socket supports 8MB, 16MB, 32MB and 64MB single-sided or double-sided memory modules. The memory timing requires 70 ns for Fast page devices or 60 ns for EDO DRAM. This mainboard has two 168-pin DIMM sites to support 3.3V (power level) Unbuffered Synchronous DRAMs(SDRAM) Each DIMM Socket Supports 8MB, 16MB, 32MB, 64MB and 128MB Single-Sided or double-Sided SDRAM. **Memory parity generation and checking are not supported.** (DRAM Modules may be parity[x 36] or non-parity[x 32].

**The 5BTXB-E** supports**two Onboard PCI IDE** connectors that can support PIO Mode/Ultra DMA 33 device and detect IDE harddisk type by BIOS utility automatically.

**The 5BTXB-E** supports Award Plug & Play BIOS for the ISA and PCI cards. The BIOS can be located in Flash EPROM. The advantage of having Flash EPROM is much easier to replace BIOS code if necessary.

**The 5BTXB-E** has been designed with AT form-factor with ATX/AT power connector. The system block diagram and mainboard layout are shown in Figure 1-2 and Figure 2-1.

# **5BTXB-E Layout**

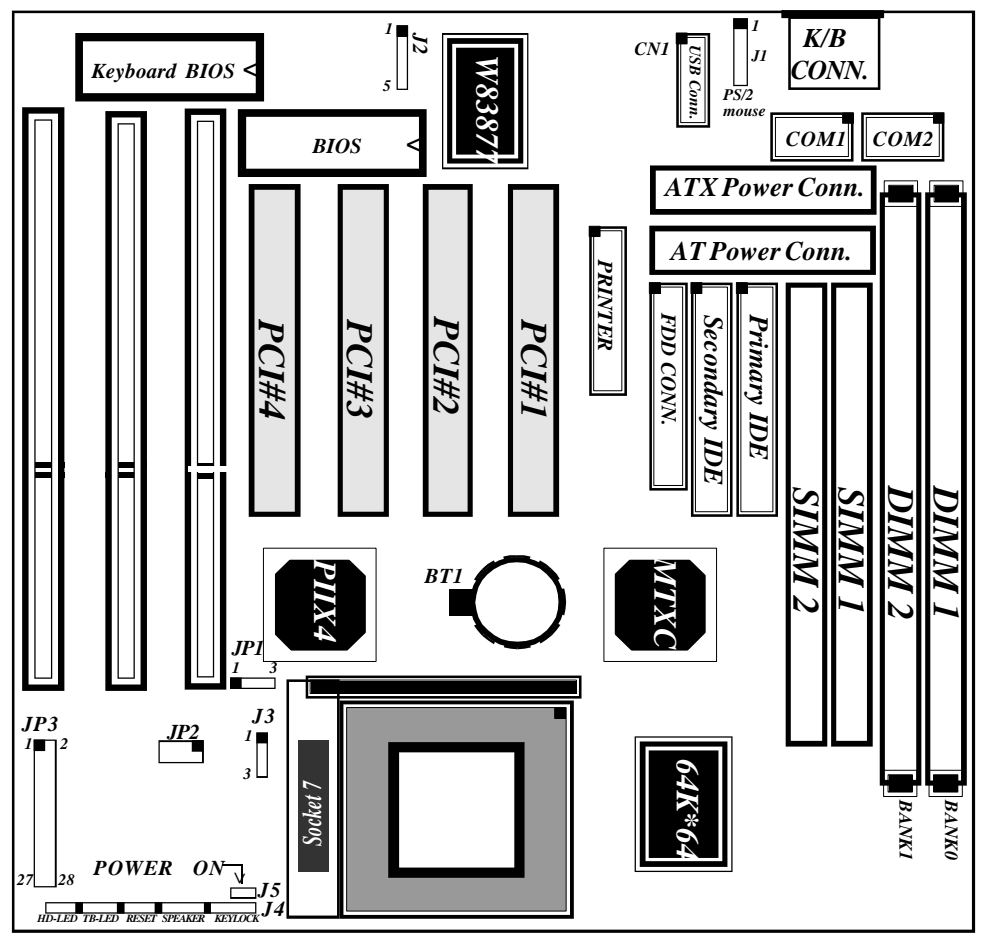

*Note : Means Pin 1*

*Figure 2-1*

## **2-2 Connectors and Jumpers**

This section describes all of the connectors and jumpers equipped in the mainboard. Please refer to **Figure 2-1** for the location of each connector and jumper. The figure  $\begin{bmatrix} 0 \\ 0 \end{bmatrix}$ in the following means connecting pin  $1&2$  and  $\frac{1}{2}$  and  $\frac{1}{2}$  and  $\frac{1}{2}$  and  $\frac{1}{2}$  and  $\frac{1}{2}$  and  $\frac{1}{2}$  and  $\frac{1}{2}$  and  $\frac{1}{2}$  and  $\frac{1}{2}$  and  $\frac{1}{2}$  and  $\frac{1}{2}$  and  $\frac{1}{2}$  and  $\frac{1$ Jumpers with two pins are shown as  $\bullet$  for open and  $\bullet$  of or close.

|                | JP3       | Pentium<br><b>Pentium MMX</b><br><b>AMD K5/K6</b> | <b>Bus Freqency</b><br>$\mathbf{x}$<br><b>Multiplier</b> | $Cyr$ ix 6x86(L) / 6x86MX<br>IBM 6x86(L)/6x86MX |
|----------------|-----------|---------------------------------------------------|----------------------------------------------------------|-------------------------------------------------|
| 2              | $1-2$     | 90MHz                                             | $60MHz \times 1.5$                                       |                                                 |
|                | $3-4$     | <b>100MHz</b>                                     | 66MHz x 1.5                                              |                                                 |
| <b>CO</b>      | 5-6       | <b>120MHz</b>                                     | $60MHz \times 2$                                         | 6x86/L-PR150                                    |
| $\blacksquare$ | $7 - 8$   | <b>133MHz</b>                                     | $66MHz \times 2$                                         | 6x86/L/MX-PR166                                 |
|                | $9-10$    |                                                   | 75MHz x 2                                                | 6x86/L/MX-PR200                                 |
| ●              | $11 - 12$ | <b>150MHz</b>                                     | 60MHz x 2.5                                              | 6x86MX-PR166                                    |
| Ō              | $13 - 14$ | <b>166MHz</b>                                     | $66MHz \times 2.5$                                       | 6x86MX-PR200                                    |
|                | $15-16$   | <b>188MHz</b>                                     | 75MHz x 2.5                                              | * 6x86MX-PR233                                  |
| <b>Second</b>  | $17-18$   | <b>200MHz</b>                                     | $66MHz \times 3$                                         | *6x86MX-PR233                                   |
|                | $19-20$   | 225MHz                                            | 75MHz x 3                                                | *6x86MX-PR266                                   |
|                | $21 - 22$ | 233MHz                                            | 66MHz x 3.5                                              | *6x86MX-PR266                                   |
|                |           | 23-24 * 266MHz                                    | <b>66MHz x 4</b>                                         |                                                 |
|                |           | 25-26 *300MHz                                     | 66MHz x 4.5                                              |                                                 |
| 28<br>27       |           | 27-28 * 333MHz                                    | 66MHz x 5                                                |                                                 |

**JP3:CPU Clock Rate Select. (Easy-Setting-Single-Jumper)**

*These jumper settings are reserved for the futureCPU*  **\*** *versions. When the future CPU versions are ready and suitable for this mainboard, these jumper settings will be correctly updated.*

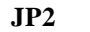

5 10

1 6

 $1V$  $2V$ 

2.9V

3.2V

## **JP2 CPU Vcore voltage selection for Pentium MMX / AMD K6 / Cyrix 6x86L or 6x86MX**

- 1-6 : 2.1V for AMD K6 fast processor (Reserved)
- 2-7 : 2.2V for AMD K6 fast processor(Reserved)
- 3-8 : 2.8V for Pentium MMX or Cyrix 6x86L **(Default)** 2.8V
	- 4-9 : 2.9V for AMD K6-PR166/PR200 or Cyrix 6x86MX
	- 5-10 : 3.2V for AMD K6-PR233/PR266

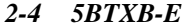

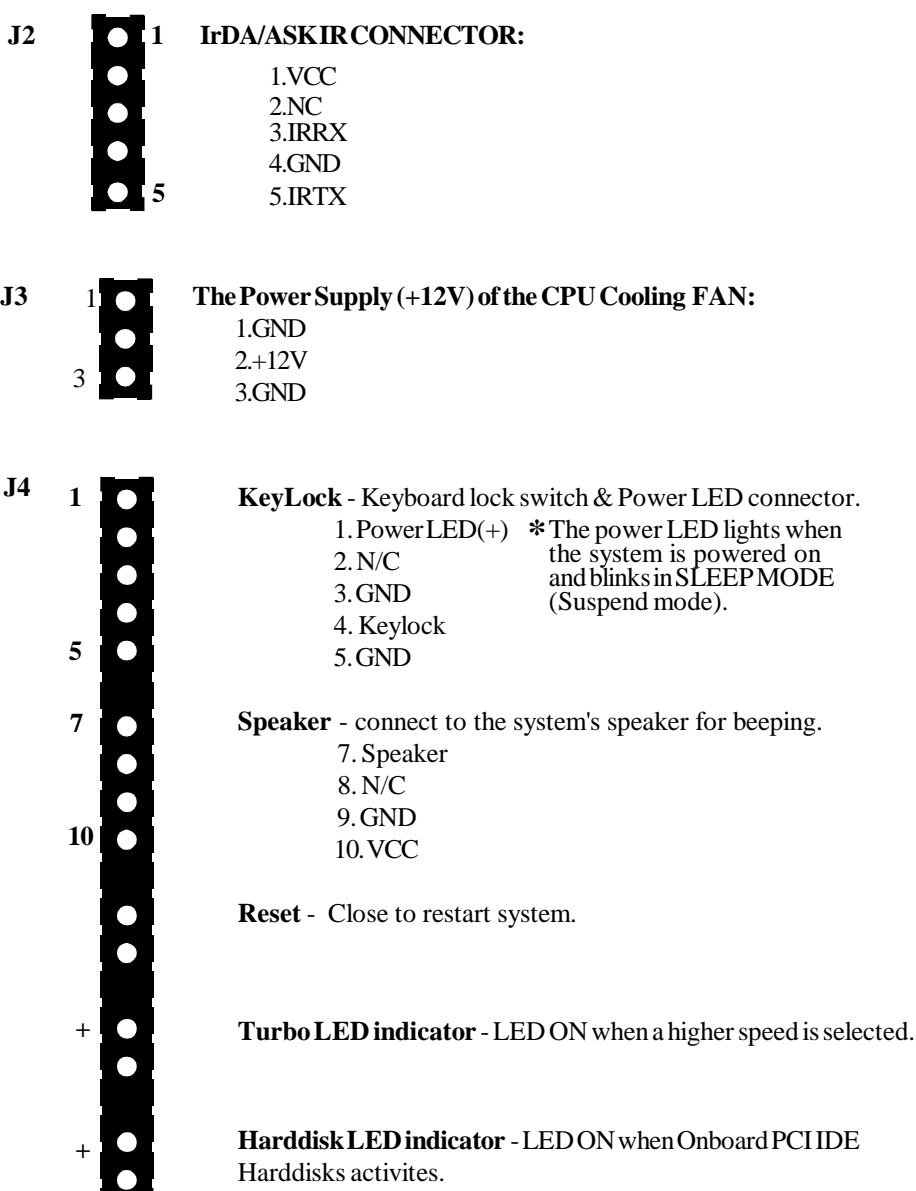

**J5** System Power ON/OFF Switch (For ATX Power Suppply Connector)<br>Pressing the button once will switch the system on and enter the<br>
SUPPRODECS Pressing the button once will switch the system on and enter the SLEEP MODE(Suspend mode). While in the SLEEP MODE, a keystrobe or mouse movement(mouse driver exists) will instantly "wake up"the system. Pressing the button while the system is on for more than 4 seconds will turn the system off.

**Note :** The button should be a momentary switch that is normally open.

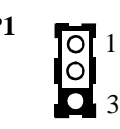

#### **JP1 Clear CMOS:**

1-2 : Normal operation (Default) 2-3 : Clear CMOS Values

This setting allows users to clear current CMOS data to back to default by setting the jumper to 2-3 when system is off. This jumper should be brought back to pin 1-2 to restore the normal operation. Here, we strongly recommend you pull out the power cable for safety and from damage befor clearing CMOS data.

## *2-6 5BTXB-E*

## **2-3 System Memory Configuration**

The **5BTXB-E** supports different types of settings for the system memory. There is not jumper for SDRAM hardware setting needed for memory configuration. The following figures show all possible memory combinations.

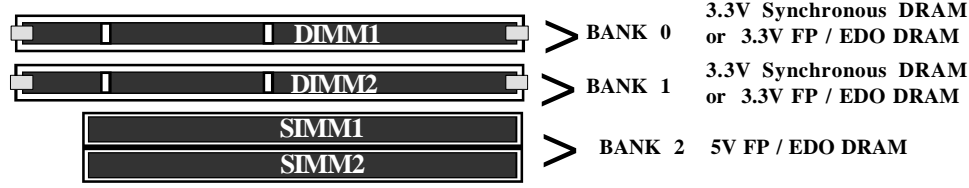

## **Memory Configuration Table**

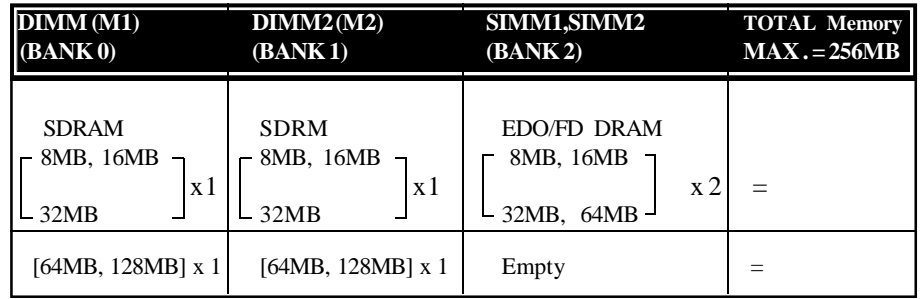

NOTE: 1.5BTXB-E supports both Fast Page DRAM and EDO DRAM SIMMs, however they cannot be mixed in the same memory bank.

2. DIMM module specification is 3.3V / unbuffered.

## **DIMM Module Installation**

Figure 2-2 displays the notch marks and what they should look like on your DIMM memory module.

DIMMs have 168-pins and two notches that will match with the onboard DIMM socket. DIMM modules are installed by placing the chip firmly into the socket at a 90 degree angle and pressing straight down (figure 2-3) until it fits tightly into the DIMM socket (figure 2-4).

 *Hardware Design 2-7*

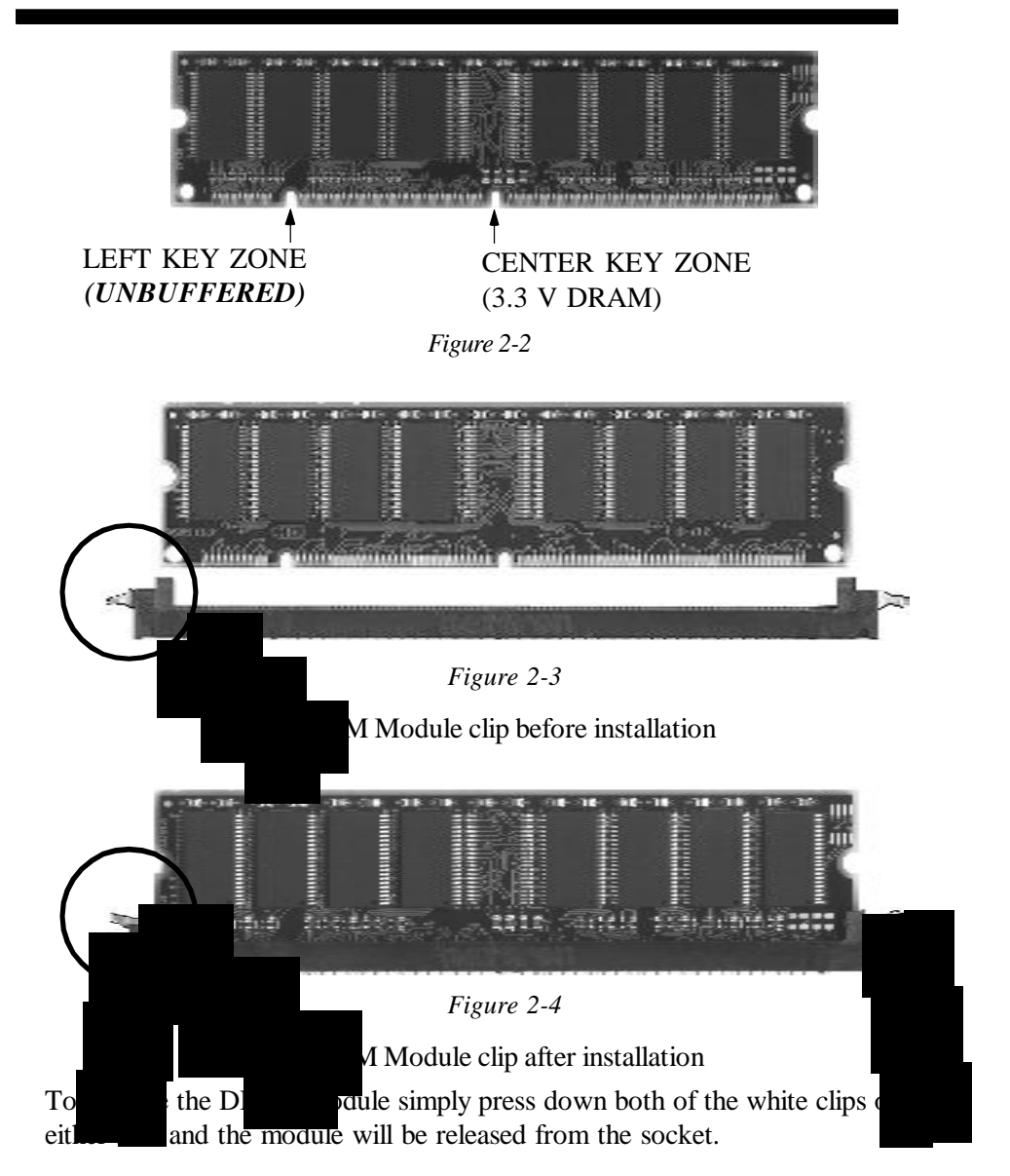

When you have a DIMM module to plug into a 168-pin dual readout connnector, you must make sure that the DIMM module is  $3.3V/U$ nbuffered to supports Intel Pentium Processor System.

## *2-8 5BTXB-E*

\* 5BTXB-E Supports and extends many memory configurations on its 2 SIMM and 2 DIMM sites. The memory size of any configuration can be combined flexibly. BIOS will detect your memory configurations and sizes automaticallly.

\* The 70ns Fast Page Mode or 60ns EDO is necessary.

\* DIMM SDRAM MAY BE 83MHz(12ns), 100MHz(10ns) or 120MHz(8ns) bus speed. \* "BANK" = 64Bit = SIMM1, SIMM2 = DIMM1 = DIMM2

## **2-4 Integrated PCI Bridge**

The **5BTXB-E** utilizes Intel 430TX PCIset chipset to support Intel Pentium Processor PCI/ISA system. The Intel 82430TX PCIset chipset consists of one 82439TX system controller (MTXC) and one 82371AB PCI ISA/IDE Accelerator (PIIX4) bridge chip. It provides an interface which translates CPU cycle into PCI bus cycle and PCI burst read/write capability. In addition, it provides a high performance PCI arbiter and supports four PCI Masters, Rotating Priority Mechanism, and Hidden Arbitration Scheme Minimizes Arbitration Overhead. The 82371AB(PIIX4) supports PCI Specification Revision 2.1 Compliant and contains a Universal Serial Bus interface with both host and hub control functions. 5BTXB-E reserves a USB header to provide two USB ports for serial transfer at 12 or 1.5 Mbit/sec. This supports legacy keyboard and mouse software with USB-Base Keyboard and mouse.

There are four interrupts in each PCI slot : INTA#, INTB#, INTC#, and INTD#, since the **5BTXB-E** adapts the PCI auto-configuration with the system BIOS Setup utility. When the system is turned on after adding a PCI add-in card, the BIOS automatically configure interrupts, DMA channels, I/O space, and other paramaters. You do not have to configure jumpers or worry about potential resource conflicts. Because PCI cards use the same interrupt resource as ISA cards, you must specify the interrupts used by ISA add-in cards in the BIOS Setup utility.

If a "Legacy card" (such as plug paddle card and cable for the ISA slot.) is plugged in the system, modification in the **ROM SETUP UTILITY** becomes necessary. First, enter **PCI CONFIGURATION SETUP** utility from **ROM SETUP UTILITY** main menu to set the "**PCI IDE IRQ MAP TO** :**ISA**".

Second, you must enter**CHIPSET FEATURES SETUP UTILITY** from**ROM SETUP UTILITY** main menu and set the " **Onboard Primary PCI IDE: Disabled**and **Onboard Secondary PCI IDE: Disable**." When you plug the PCI/ISA IDE card into the system, You should**Disabled Onboard Primary and Secondary PCI IDE** from**CHIPSET** FEATURES SETUP UTILITYtoo.

When there is no paddle card and cable, you can set the system interrupt request (IRQ) on the "Legacy card" (refer to user's manual of the card) to a proper system IRQ level (In general, card's Primary is assigned to INTA and Secondary is assigned to INTB). If the card is plugged into slot 1(marked PCI#1), you cannot use the second slot (marked PCI#2) because the Secondary INT signal takes INTB from the slot (refer to Page 4-13 for circuit diagram). The user then enters **PCI CONFIGURA-TION SETUP** utility from **ROM SETUP UTILITY** main menu and sets the " **PCI IDE IRQ MAP TO** : **PCI-Slot 1**" (It depends on the slot # where the Legacy card is plugged).

# **Chapter 3 ATX Power Connector**

Except for the AT power connector, the 5BTXB-E also equips with ATX power connector which is a single 20-PIN input device for ATX power supply (see Figure 3-3). To implement the built-in Remote ON/OFF function on ATX power supply, a momentary switch which is normally open should be connected to the position J5 as the system ON/OF button. However, an AT power supply does not come with this function.

Based on the ATX power connector, the 5BTXB-E has been designed to support both ACPI and Soft-OFF functions. According to the definition of ACPI, a Suspense mode will be enabled while you push the J5(system ON/OFF) button less than 4 seconds. Nevertheless, the system will be turned off by pressing for more than 4 seconds. Regarding the Soft-OFF(coming from the 5BTXB-E onboard circuit controller), it is another way to turn off your system. Your system can be shut down automatically by an operation system such as Windows 95.

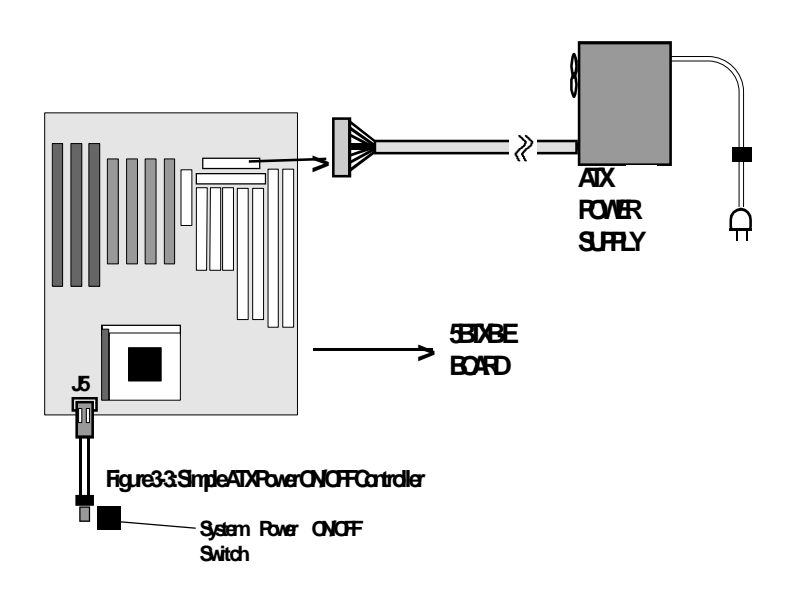

## **3-1 External Modem Ring-in Power ON**

On the basis of bounded functions in I/O chipset, the two serial ports are able to support the External Modem Ring-in Power ON function. Once users connect the external modem to COM1 or COM2, the 5BTXB-E mainboard allows them to turn on their system through the remote and host's dial-up control. This function is available only under system being connected to ATX power supply

How to work with it

- **Step 1:** Please push the momentary switch (J5 button) to turn on your system and then push again to hold for more than 4 seconds to shut down as soon as you turn it on.
- **Step 2:** You connect the external modem to the mainboard's COM1 or COM2. When the external modem Ring-in to the system. The system will power ON instantly.

# **Chapter 4 Award BIOS Setup**

Award's ROM BIOS provides a built-in Setup program which allows user to modify the basic system configuration and hardware parameters. The modified data will be stored in a battery-backed CMOS RAM so data will be retained even when the power is turned off. In general, the information saved in the CMOS RAM stay unchanged unless there is configuration change in the system, such as hard drive replacement or new equipment change.

It is possible that the CMOS battery is dead. This will cause data lose in CMOS RAM. If so, it is necessaiy to re-enter system configuration parameters.

## **To enter Setup Propgram**

Power on the computer and press <**Del**> key immediately. This will bring you into BIOS **CMOS SETUP UTILITY**.

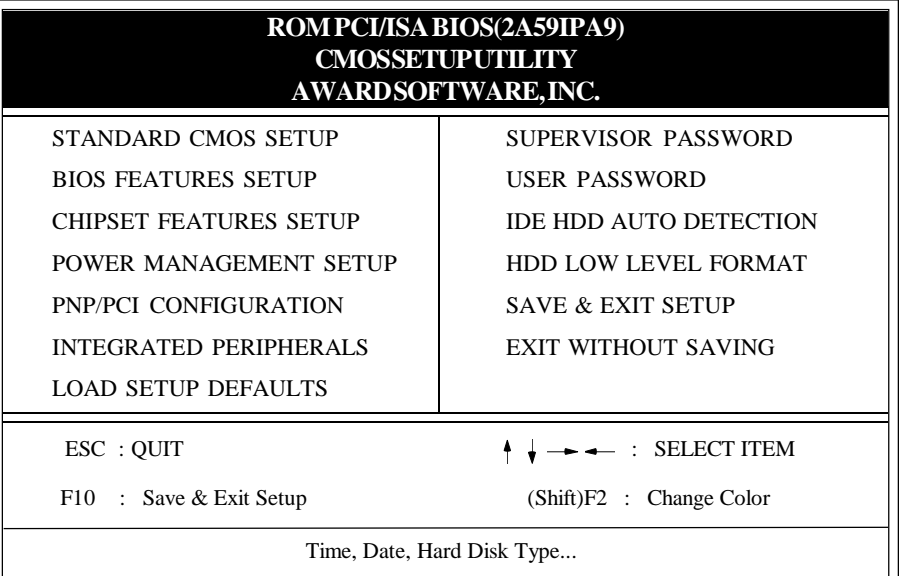

## **Figure 4-1 CMOS SETUP UTILITY**

The menu displays all the major selection items and allows user to select any shown items. The selection is made by moving cursor (press any direction key ) to the item and press 'Enter' key. An on-line help message is displayed at the bottom of the screen as cursor is moving to various items which provides user better understanding of each function. When a selection is made, the menu of selected item will appear so the user can modify the associated configuration parameters.

## *4-2 CHAPTER 4*

## **4-1 Standard CMOS Setup**

Choose "STANDARD CMOS SETUP" in the **CMOS SETUP UTILITY** Menu (Fig. 4-1). The **STANDARD CMOS SETUP** allows user to configure system setting such as current date and time, type of hard disk drive installed in the system, floppy drive type, and the type of display monitor. Memory size is auto-detected by the BIOS and displayed for your reference. When a field is highlighted (direction keys to move cursor and <Enter> key to select), the entries in the field will be changed by pressing <PgDn> or <PgUp> keys or user can enter new data directly from the keyboard.

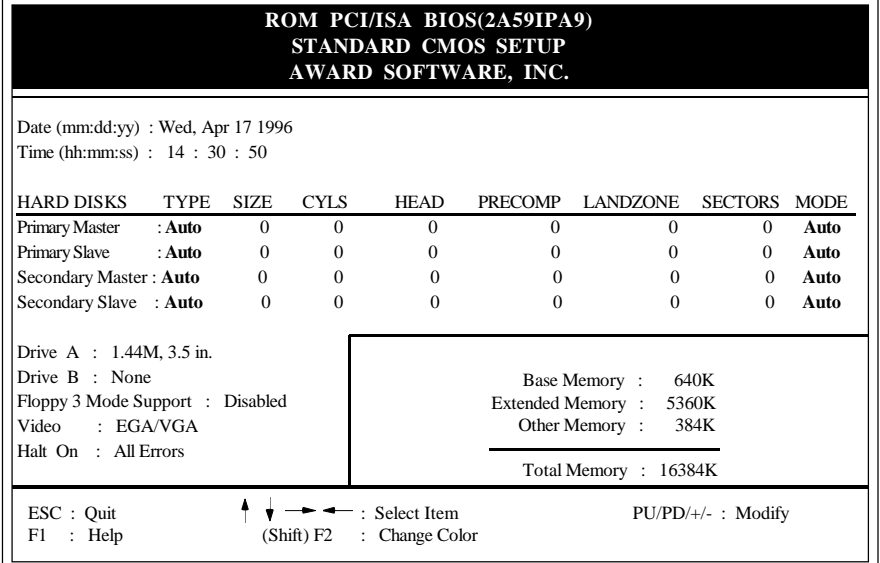

#### **Figure 4-2 STANDARD CMOS SETUP**

**NOTE: If hard disk Primary Master/Slave and Secondary Master/Slave were used Auto, then the hard disk size and model will be auto-detected on display during POST.**

**NOTE:** The "**Halt On :**" field is to determine when to halt the system by the BIOS if error occurrs during **POST**.

#### **4-2 BIOS Features Setup**

Selecting the "**BIOS FEATURES SETUP**" option in the **CMOS SETUP UTILITY**menu allows user to change system related parameters in the displayed menu. This menu shows all of the manufacturer's default values of 5BTXB-E. Again, user can move the cursor by pressing direction keys and <PgDn> or <PgUp> keys to modify the parameters. Pressing [F1] key to display help message of the selected item.

This setup program also provides 2 convenient ways to load the default parameter data from BIOS[F6] or CMOS[F7] area if shown data is corrupted. This provides the system a capability to recover from any possible error.

*AWARD BIOS 4-3*

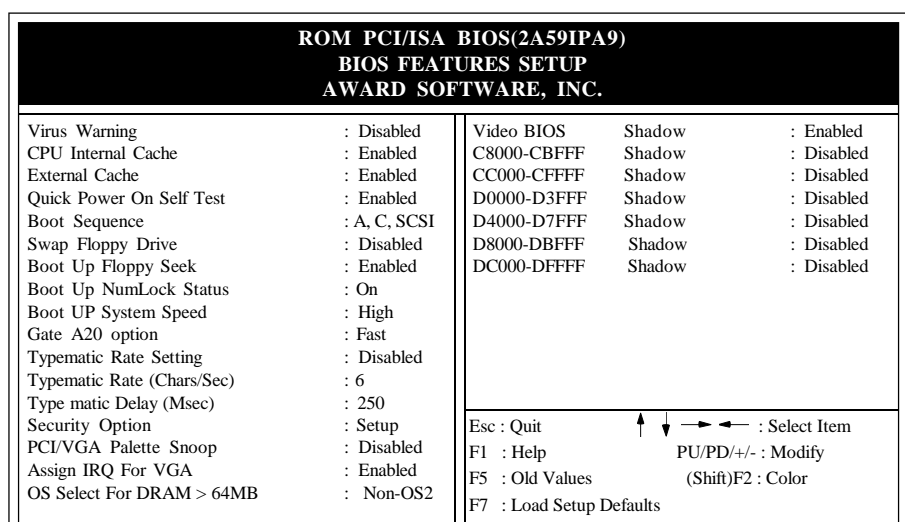

## **Figure 4-3 BIOS FEATURES SETUP**

**Note**: The **Security Option** contians "**setup**" and "**system**". The "**setup**" indicates that the password setting is for CMOS only while the " **system**" indicates the password setting is for both CMOS and system boot up procedure.

**Virus Warning:** This category flashes on the screen. During and after the system boots up, any attempts to write to the boot sector or partition table of the hard disk drive will halt the system and an error message will appear. You should then run an anti-virus program to locate the virus. Keep in mind that this feature protects only the boot sector, not the entire hard drive. Default value is Disabled

*Enabled* **:** Activates automatically when the system boots up causing a warning message to appear when anything attempts to access the boot sector.

*Disabled* : No warning message to appear when anything attempts to access the boot sector.

**Note :** Many disk diagnostic programs that access the boot sector table can trigger the virus warning message. If you plan to run such a program, we recommend that you first disable the virus warning.

**CPU Internal Cache / External Cache:**These two categories speed up memory access. however, it depends on CPU / chipset design. The default value is Enable. If your CPU is without Internal Cache then this item "CPU Internal Cache" will not be shown. *Enabled* **:** Enable cache. *Disable* **:** Disable cache.

## *4-4 CHAPTER 4*

- **Quick Power On Self Test:**This category speeds up Power On Self Test (POST) after you power on the computer. If it is set to Enable, BIOS will shorten or skip some check items during POST. The default is Enabled. *Enabled* **:** Enable quick POST. *Disabled***:** Normal POST.
- **Boot Sequence:**This category determines which drive is searched first for the O/S (Operating System). Default value is A, C, SCSI. The following is your list of options. [A, C, SCSI]-[C, A, SCSI]-[C, CDROM, A]-[CDROM, C, A]-[D, A, CDROM] [E, A, CDROM]-[F, A, CDROM]-[SCSI, A, C]-[SCSI C, A]-[C Only], [LS/ZIP, C] *A,C* **:**System will first search for floppy disk drive then hard disk drive. *C,A* **:**System will first search for hard disk drive then floppy disk drive.

**CDROM,C,A:**System will first search for the CDROM drive (If the CDROM has a bootable CD title.) and second search hard disk drive then flopp disk drive.

- **C,CDROM,A:**System will first search for the hard disk drive and second search the CDROM drive (If the CDROM has a bootable CD title.) then floppy disk drive.
- **Swap Floppy Drive:** This will swap your physical drive letters A & B if you are using two floppy disks. Default value is Disabled. *Enabled*: Floppy A & B are able to swap under DOS. *Disabled*: Floppy A & B are not able to swap.
- **Boot Up Floppy Seek:**During Power-On-Self-Test (POST), BIOS will determine if the floppy disk drive installed is 40 or 80 tracks. Only is 360K type 40 tracks while 760K, 1.2M and 1.44M are all 80 tracks. The default value is Enabled.

*Enabled* **:** BIOS searches for floppy disk drive to determine if it is 40 or 80 tracks, Note that BIOS cannot tell from 720K, 1.2M or 1.44M drive type as they are all 80 tracks.

*Disabled***:** BIOS will not search for the type of floppy disk drive by track number. Note that there will not be any warning message if the drive installed is 360K.

- **Boot Up NumLock Status:** Control the state of the Numlock key when the system boots. The default value is On. *On* **:** Keypad is number keys. *Off* **:** Keypad is arrow keys.
- **Boot UP System Speed**: Select High to boot at the default CPU speed; select Low to boot at the speed of the AT bus. *High*: Set the speed to high. *Low* : Set the speed to low.
- **Gate A20 Option:** This refers to the way the system addresses memory above 1MB (extended memory). The default value is Fast. *Normal* **:** The A20 signal is controlled by keyboard controller or chipset hardware. *Fast* : The A20 signal is controlled by Port 92 or chipset specific method.
- **Typematic Rate Setting:** This determines the keystroke repeat rate. *Enabled* **:** Enable typematic rate and typematic delay programming. *Disabled***:** Disable typematic rate and typematic delay programming. The rate will be controlled by keyboard controller in your system.
- **Typematic Rate(Chars/Sec):**
	- **6 : 6 characters per second. 8 : 8 characters per second.**
	-
	- **24: 24 characters per second. 30: 30 characters per second.**

**10: 10 characters per second. 12: 12 characters per second. 15: 15 characters per second. 20: 20 characters per second.**

- **Typematic Delay(Msec):** When holding a key, the time between the first and second character displayed.
	- 250 : 250msec.
	- 500 : 500 msec.
	- 750 : 750 msec.
	- 1000: 1000 msec.
- **Security Option:** This category allows you to limit access to the system and Setup, or just to Setup. The default value is Setup.

*System***:** The system will not boot and the access to Setup will be denied if the correct password is not entered at the prompt.

- **Setup** : The system will boot, but the access to Setup will be denied if the incorrect password is not entered at the prompt.
- **PCI/VGA Palette Snoop:**This filed controls the ability of a primary PCI VGA controller to share a common palette(when a snoop write cycles) with an ISA video card. The default value is Disabled.

*Enabled:*If an ISA card connects to a PCI VGA card via the VESA connector and that ISA card connects to VGA monitor and that ISA card uses the RAMDAC of PCI card.

**Disabled:**Disable the VGA card Palette snoop function.

#### **Assign IRQ For VGA:** The default value is Enabled.

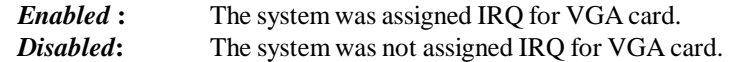

## *4-6 CHAPTER 4*

**Video BIOS Shadow:**It determines whether video BIOS will be copied to RAM, however; it is optional from chipset design. Video Shadow will increase the video speed. *Enabled* **:** Video shadow is enabled.

*Disabled***:** Video shadow is disabled.

**C8000 - CBFFF Shadow : CC000 - CFFFF Shadow: D0000 - D3FFF Shadow: D4000 - D7FFF Shadow: D8000 - DBFFF Shadow: DC000 - DFFFF Shadow:**

These categories determine whether other expansion card optional ROM will be copied to RAM by 16K byte or 32K byte per unit and the size depends on chipset. If you install other expansion cards with ROMs on them, you will need to know which addresses the ROMs use to shadow themselves specifically.

*Enabled* : Optional shadow is enabled.

**Disabled:** Optional shadow is disabled.

## **4-3 Chipset Features Setup**

Choose the"**CHIPSET FEATURES SETUP**" in the **CMOS SETUP UTILITY** menu to display the following menu.

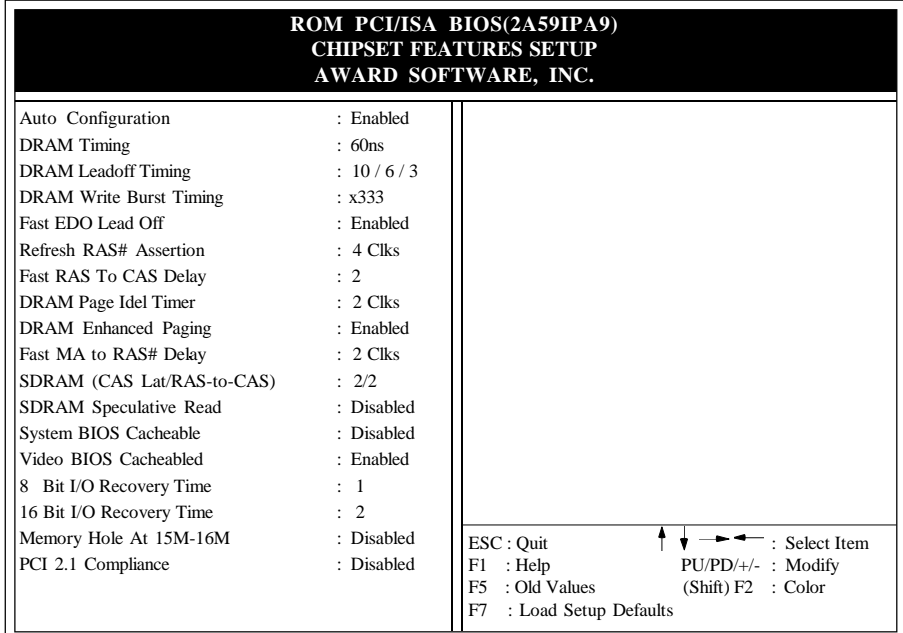

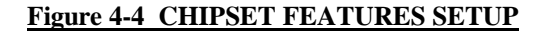

**Auto Configuration:** Selects predetermined optinal values of chipset parameters. When Disabled, chipset parameters revert to setup information stored in COMS. Many fields in this screen are not available when Auto Configuration is Enabled.

**Note:** When you insert slow memory modules in the system and set a faster timing, the system may hang up.

- **DRAM Timing:** The default value is 60ns. *60ns* **:** 2 (faster) Burst Wait State, for 60~70ns Fast Page Mode/EDO DRAM. *70ns* **:** 3 (slower) Burst Wait State, for 70ns Fast Page Mode/EDO DRAM.
- **DRAM Leadoff Timing:** The default value is  $10/6/3$  (Read Leadoff / Write Leadoff / RAS# Precharge) *10/6/3* **:** For EDO / FPM reads and Writes timing. *11/7/3* **:** For slow EDO /FPM reads and Writes timing.
- **DRAM Writes Burst Timing:**The default value is x222. *x222* **:** For EDO / FPM of the fast burst mode timings. *x333* **:** For EDO /FPM of the slow burst mode timings.
- **Fast EDO Lead off :**The default value is Enabled. *Enabled* **:** This field Enables fast timing EDO read cycles. *Disabled* **:** Disables the fast timing EDO read cycles.
- **Refresh RAS# Assertion :** The default value is 4 clks. *4* **:** This field controls the number of 4 clocks. RAS# is asserted for Refresh. *5* **:** This field controls the number of 5 clocks. RAS# is asserted for Refresh.
- **Fast RAS To CAS Delay :** The default value is 2. *2* **:** This field controls a RAS# to CAS# delay is 2. *3* **:** This field controls a RAS# to CAS# delay is 3.
- Fast MA to RAS# Delay : The default value is 2 Clks. *1 Clks* **:** This field controls Memory Address to RAS's timing is 1 HCLKS. *2 Clks* **:** This field controls Memory Address to RAS's timing is 1 HCLKS.
- **SDRAM (CAS Lat / RAS-to-CAS) :** The default value is  $2/2$ . *2/2* **:** This field controls a RAS# to CAS# delay of 2 HCLKS is provided for SDRAM. *3/3* **:** This field controls a RAS# to CAS# delay of 3 HCLKS is provided for SDRAM.
- **SDRAM Speculative Read :**The default value is Disabled. *Enabled* **:** Enables the SDRAM speculative read logic. *Disabled* **:** Disables the SDRAM speculative read logic.
- **System BIOS Cacheable:**
	- *Enabled :* Allows caching of the system BIOS ROM at F0000h-FFFFFh, resulting in better system performance. However, if any program writes to this memory area, a system error may result.
	- *Disabled :* System BIOS non-cacheable

**Video BIOS Cacheable:** The default value is enabled. *Enabled* **:** This field Enables the Video BIOS Cacheable to speed up the VGA Performance. *Disabled***:** Disables the Video BIOS Cacheable function. **8/16 Bit I/O Recovery Time:** The default value is 1. *8 Bit I/O Recovery Time***:** This field defines the recovery time from 1 to 8 for 8 bit I/O. *16 Bit I/O Recovery Time***:** To define the recovery time from 1 to 4 for 16-bit I/O. **Memory Hole at 15M-16M:**The default value is disabled. *Disabled***:** Normal Setting. *Enabled :* This field enables the main memory (15~16MB) remap to ISA BUS. This feature reserves 15MB to 16MB memory address space to ISA

expansion card that specifically require this setting.

**PCI 2.1 Compliance:**The default value is Disabled. *Enabled:* This field Enables the PCI 2.1 Compliance timing. *Disabled:* Disables the PCI 2.1 timing.

## **4-4 Power Management Setup**

Choose the "**POWER MANAGEMENT SETUP**" in the **CMOS SETUP UTILITY** to display the following screen. This menu allows user to modify the power management parameters and IRQ signals. In general, these parameters should not be changed unless it's absolutely necessary.

|                                                                                                    | ROM PCI/ISA BIOS (2A59IPA9)<br><b>POWER MANAGEMENT SETUP</b><br>AWARD SOFTWARE, INC.                                                                                        |                                                                                                    |                                                                                                    |
|----------------------------------------------------------------------------------------------------|----------------------------------------------------------------------------------------------------|----------------------------------------------------------------------------------------------------|----------------------------------------------------------------------------------------------------|
| Power Management<br>PM Control by APM<br>Video off Method<br>Video off After<br>Doze Mode<br>Standby Mode<br>Suspend Mode<br>HDD Power Down<br>VGA Active Monitor<br>Soft-OFF by PWB-BTTN<br>Resume by Alarm<br>IRO 8 Break Suspend Event | : User Define<br>: Yes<br>: $V/H$ SYNC+Blank<br>: Standby<br>: Disable<br>: Disabled<br>: Disabled<br>$: 15$ Min<br>: Enabled<br>: Delay 4 Sec.<br>: Disabled<br>: Disabled | ** Reload Global Timer Events **<br>IRO [3-7, 9-15], NMI<br>Primary IDE 0<br>Primary IDE 1<br>Secondary IDE 0<br>Secondary IDE 1<br>Floppy Disk<br>Serial Port<br>Parallel Port | : Enabled<br>: Disabled<br>: Disabled<br>: Disabled<br>: Disabled<br>: Disabled<br>: Disabled<br>: Disabled |
|                                                                                                    |                                                                                                    | ESC : Quit<br>F1.<br>: Help<br>F <sub>5</sub><br>: Old Values<br>F7<br>: Load Setup Defaults                                                                                    | $\overline{\cdot}$ Select Item<br>$PU/PD/+/-$ : Modify<br>(Shift) F2 : Color                                |

**Figure 4-5 POWER MANAGEMENT SETUP**

Again, user can move the cursor by pressing direction keys to the field needed to be modified and press <PgDn> or <PgUp> to alter item selection. You can only change the content of **Doze Mode**, **Standby Mode**, and **Suspend Mode** when the **Power Management** is set to '**User Define**'.

**Note:** When the computer enters suspend mode (setting the suspend mode valid range from 1 minute up to 1 hour) activated by the BIOS power Management. You need to RUN a program POWER.EXE under DOS root, or need to add DEVICE=C:\DOS\POWER.EXE in your CONFIG.SYS. This will keep the system time updated normally when the system wake up from the suspend mode. The suspend mode for Windows<sup>®</sup>95 or Windows<sup>®</sup>3.1x has to install windows APM feature. Choose "Advanced Power Management" item from "system device". The "system device" field was from "system" icon in the "control panel".

## **4-4-1 The Description of the Power Management**

**A. Power Management** mode selection :

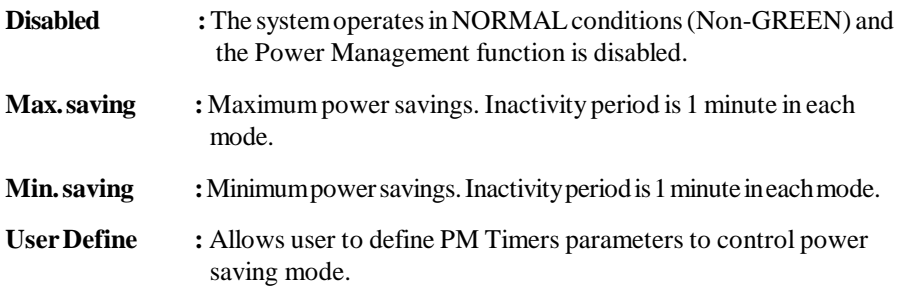

**B.** Time-out parameters :

#### **HDD Standby**

The HDD Standby timer can be set from 1 to 15 minute(s).

#### **System Doze**

The "System Doze" mode timer starts to count when no "PM event" occurres. The valid time-out setting is from 1 minute up to 1 hour.

#### **System Standby**

The "Standby" mode timer starts to count when the "System Doze" mode timer times out and no "PM events" occurred. The valid range is from 1 minute up to 1 hour.

## **System Suspend**

This function works only when the Pentium Procssor is installed. The timer starts to count when the "System Standby" mode timer times out and no "PM Event" occurres. The valid range is from 1 minute up to 1 hour.

## **4-4-2 Description of the Green Functions**

#### **PM Control by APM:**

If Advanced Power Management (APM) is installed on your system, selecting *Yes* gives better power savings.

**Video Off Method:**Determines the manner in which the monitor is blanked. **V/H SYNC+Blank:**

System turns off vertical and horizontal synchronization ports and writes blanks to the video buffer.

#### **DPMS Support:**

Select this option if your monitor supports the Display Power Management Signaling (DPMS) standard of the Video Electronics Standards Association (VESA). Use the software supplied for your video subsystem to select video power management values. **Blank Screen:**

System only writes blanks to the video buffer.

- **Video off After:** Determines when to activate the video off feature for monitor power management. The settings are Video off after Suspend/standby/Doze/(N/A).
- **Soft-off by PWR-BTTN:**This field is for the soft-off function setting. When the board utilizes an ATX power supply, two types of settings are offered: *Delay 4 Sec.* and *instant-Off.* When the setting is *Delay 4 Sec.,*users can power off the system by pressing J5 for 4 seconds. However, if users press J5 for less than 4 seconds, the system will enter the Suspend Mode. When the setting is *instant-Off,* users' first press on J5 will power off the system, but the second press will power on the system.
- **Resume by Alarm:** This option allows you to have the system turn on at a preset time each day or on a certain day. This option is only available when used an ATX power supply.

The default is Disabled

*Enabled: The system will turn on at the preset time. Disabled: The system will not turn on until you turn it on.*

• **Date(of month) Alarm:** This is how you set the date that the system will turn on. The default is 0.

*0: Setting this to 0 will turn the system on everyday at the preset time. 1-31: Represents the day of the month that you need the system to turn on.*

**Time(hh:mm:ss) Alarm:** This sets the time that you need the system to turn on. The deault is 08:00:00

#### **HDD Power Down**

When the system stops reading or wiriting HDD, the timer starts to count. The system will cut off the HDD power when timer runs out of time. The system will not resume operation until either a read from or a wirte to HDD command is executed again.

#### **Doze Mode**

The system hardware will drop down CPU clock from normal working speed when Doze mode timeout occurrs.

#### **Standby Mode**

When the system standby mode timer runs out, it will enter the standby mode and retain CPU at slow working speed. The screen will be blanked out.

#### **Suspend Mode**

When the system suspend timer times out, the system will enter the suspend mode and the chipset will stop CPU clock immediately. The power consumption in Suspend Mode is lower than in standby mode. The screen is also blanked out.

#### **PM Events:**

AWARD BIOS defines Reload Global Timer Events in the power management mode (Doze,standby & suspend). The user can initialize any PM Events to be "Enabled" or "Disabled". When the system detects all of the enabled events which do not have any activity, it will start the system Doze timer first if the "Power Management" isn't "Disabled". Once the system Doze timer is timed out, it will process doze power saving procedure by starting the system standby timer. When the standby timer ran out and all of the "Enabled" events remains silent, the system will enter the standby mode. By now, the system will not only process the standby power saving procedures but also start the system suspend timer. When the suspend timer times out, all of the CPU clock will stop by dropping system clock down to zero and remains this way until any one of the "Enabled" event occurrs.

## **4-5 PnP/PCI Configuration**

The PnP/PCI configuration program is for the user to modify the PCI/ISA IRQ signals when various PCI/ISA cards are inserted in the PCI or ISA slots.

**WARNING** : Any misplacing IRQ could cause system cannot pick up the rescouces.

#### *4-12 CHAPTER 4*

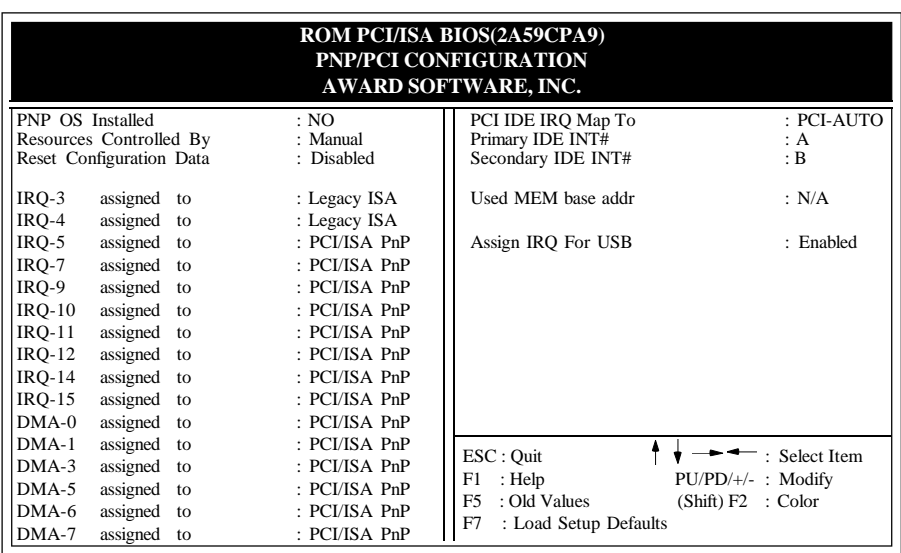

#### **Figure 4-6 PCI CONFIGURATION SETUP**

**PNP OS INSTALLED :** Do you have a PNP OS installed on your system. The default is NO.

**Yes**: Select if you are using a PNP OS and using PNP card. **NO** : Select if your OS does not support PNP.

## **Resource Controlled By:**The default value is Manual.

**Manual :**PNP Card's resources will be controlled manually. You can set which IRQ-X and DMA-X are assigned to PCI/ISA PNP or Legacy ISA Cards.

- **Auto :**If your ISA card and PCI card are all PNP cards, BIOS will assign the interrupt resource automatically.
- **Reset Configuration Data:** The default value is disabled.

## **Disabled:**Normal Setting

**Enabled :**If you had plugged some Legacuy cards in the system and recorded into ESCD(Extended System Configuration Data), you can set this field to enabled to clear ESCD.

#### **PCI IDE IRQ Map To:**The default value is PCI-AUTO

 When you have true PCI card(s) plugged into the system, you will not need to change any thing here in the **SETUP** program. However, if you do not know whether you have true PCI card or not, please refer to your PCI card user's manual for the details.

 When you have a legacy card (describbed in section 2-6) to be plugged into the system,a proper setting is extremely important or it may cause the system hang. The diagram shown below tells you how the Rotating Priority Mechanism is designed.

### **Used MEM base addr and Used MEM Length : The default value is N/A.**

The Used MEM base addr (CB00, CC00, D000, D400, D800, DC00) and Used MEM Length (8K, 16K, 32K, 64K) support some specific ISA Legacy cards with requested memory space below 1M address. Now with these two functions, users can define where the used memory address is located and its length of the legacy area corresponding. Based on these, BIOS will skip the UMB area that is used by the legacy device to avoid the memory space conflict. For example, if users select "D000"for"Used MEM base addr" and "16K" for "Used MEM Length", that means the address region D0000H-D3FFFH is occupied by ISA legacy cards, and thus BIOS will not assign this region for PnP/ISA and PCI cards.

**Assign IRQ For USB:** The default value is Enabled

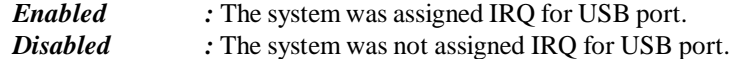

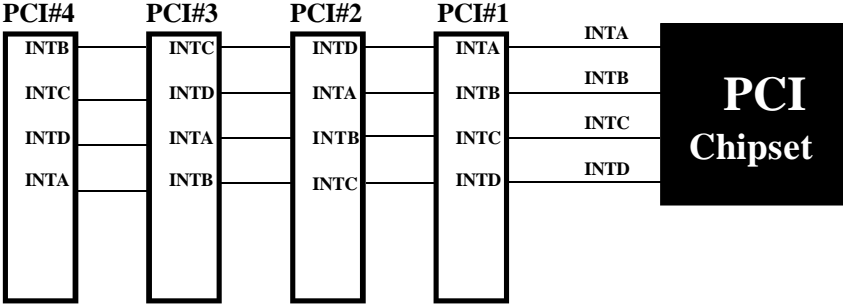

**Figure 4-7 The Combination of PCI INT# lines**

#### **4-6 Integated Peripherals**

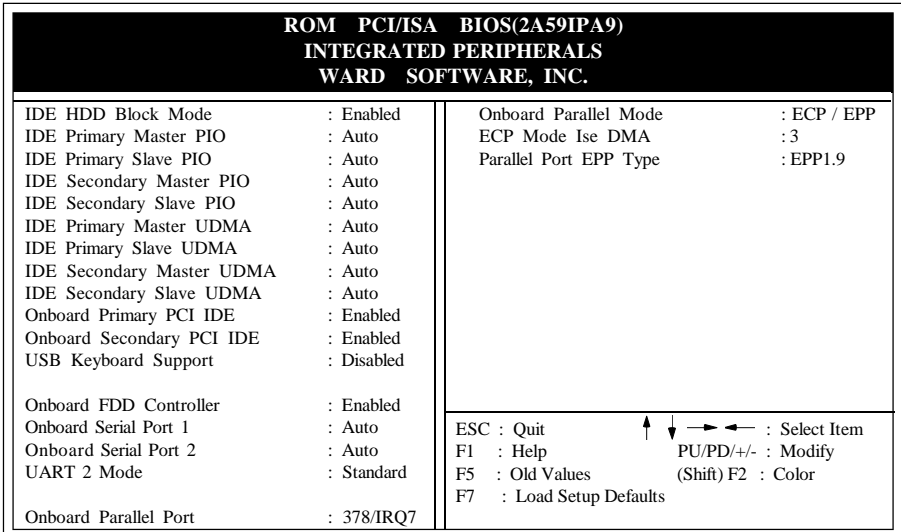

**If you don't use the Onboard IDE connector, than use On-card Note: (PCI or ISA card) IDE connector. You will set Onboard Primary PCI IDE: Disabled and Onboard Secondary PCI IDE: Disabled from CHIPSET FEATURES SETUP UTILITY. The Onboard PCI IDE cable should be equal to or less than**

**18 inches (45 cm.).**

- **IDE HDD Block Mode:** Select enabled only if your hard drives support block mode. *Enabled* **:** Enabled IDE HDD Block Mode. Provides higher HDD transfer rates. *Disabled***:** Disable IDE HDD Block Mode.
- **IDE Primary (Secondary) Master/Slave PIO :**The default value is Auto. This field is Selectable Primary (Secondary) IDE PIO Mode (0~4) for HDD.
- **IDE Primary (Secondary) Master/Slave UDMA :**The default value is Auto. *Auto :* Select Primary (Secondary) IDE used Ultra DMA HDD. *Disabled :* Disabled Primary (Secondary) IDE used Ultra DMA HDD.
- **Onboard Primary PCI IDE:**The default value is enabled. *Enabled* **:** Enable Onboard 1st channel IDE port. *Disabled* **:** Disable Onboard 1st channel IDE port, when using On-card (PCI or ISA card) IDE connector.
- **Onboard Secondary PCI IDE:**The default value is enabled. *Enabled* **:** Enable Onboard 2nd channel IDE port. *Disabled* **:** Disable Onboard 2nd channel IDE port when using On-card (PCI or ISA card) IDE connector.

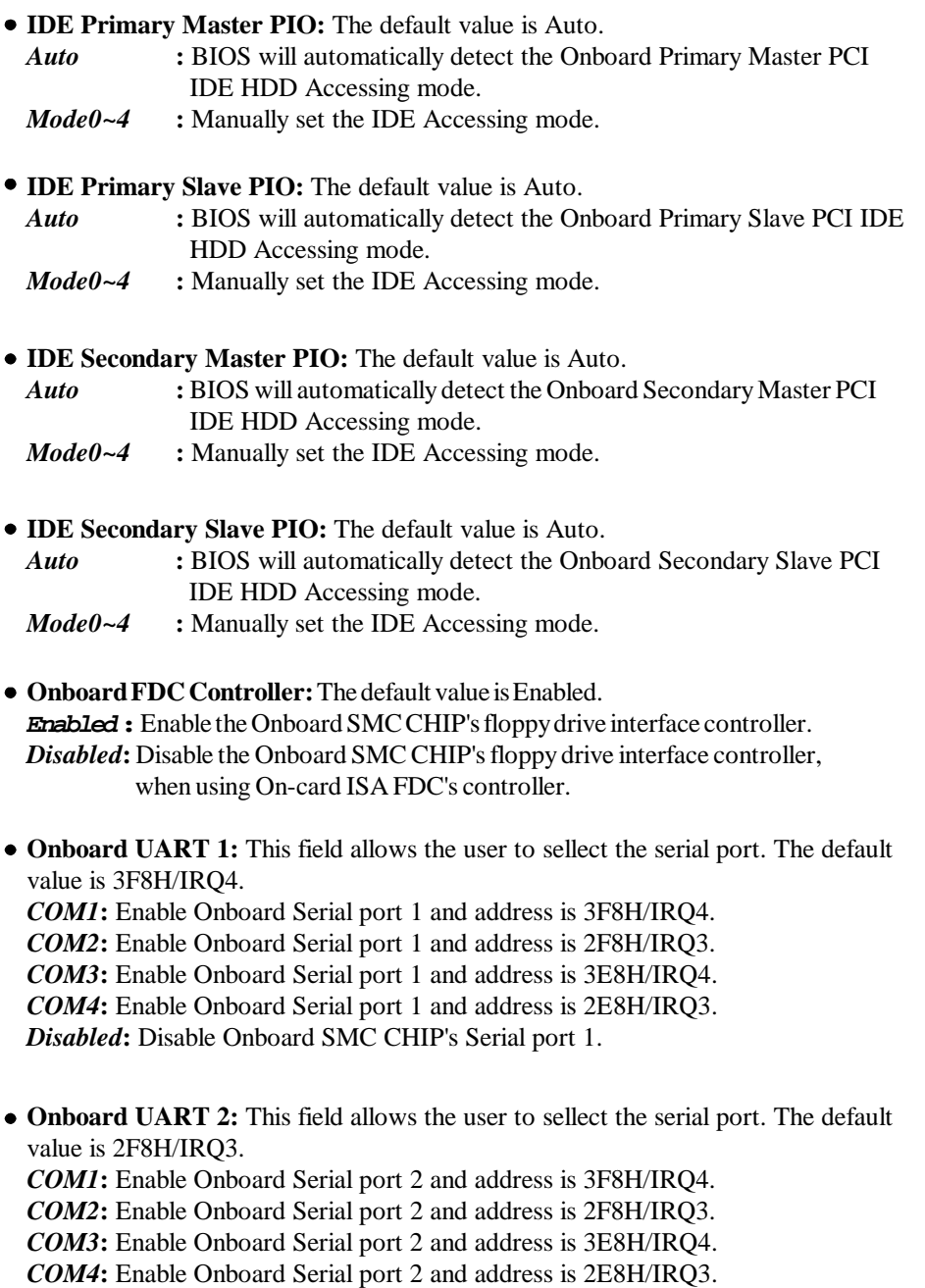

*Disabled***:** Disable Onboard SMC CHIP's Serial port 2.

## *4-16 CHAPTER 4*

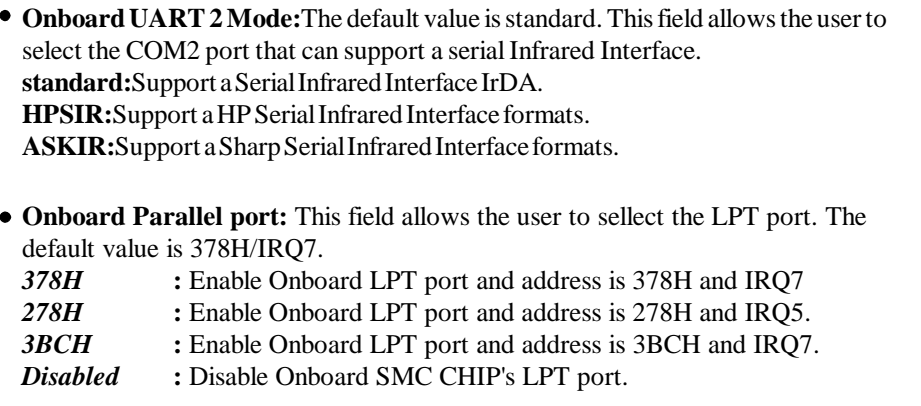

- *NOTE***: Parallel Port address is 378H/3BCH that selects the rounting of IRQ7 for LPT1. Parallel Port address is 278H that selects the rounting of IRQ5 for LPT1.**
- **Parallel port Mode:** This field allows the user to sellect the parallel port mode. The default value is ECP+EPP.

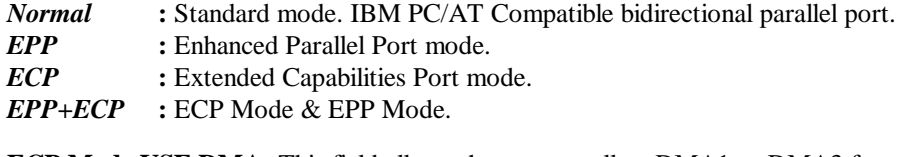

**ECP Mode USE DMA:** This field allows the user to sellect DMA1 or DMA3 for the ECP mode. The default value is DMA3.

*DMA1* : The filed selects the rounting of DMA1 for the ECP mode.

*DMA3* **:** The filed selects the rounting of DMA3 for the ECP mode.

## **4-7 Load Setup Defaults**

The "**LOAD SETUP DEFAULTS**" function loads the system default data directly from ROM and initializes the associated hardware properly. This function will be necessary only when the system CMOS data is corrupted.

*AWARD BIOS 4-17*

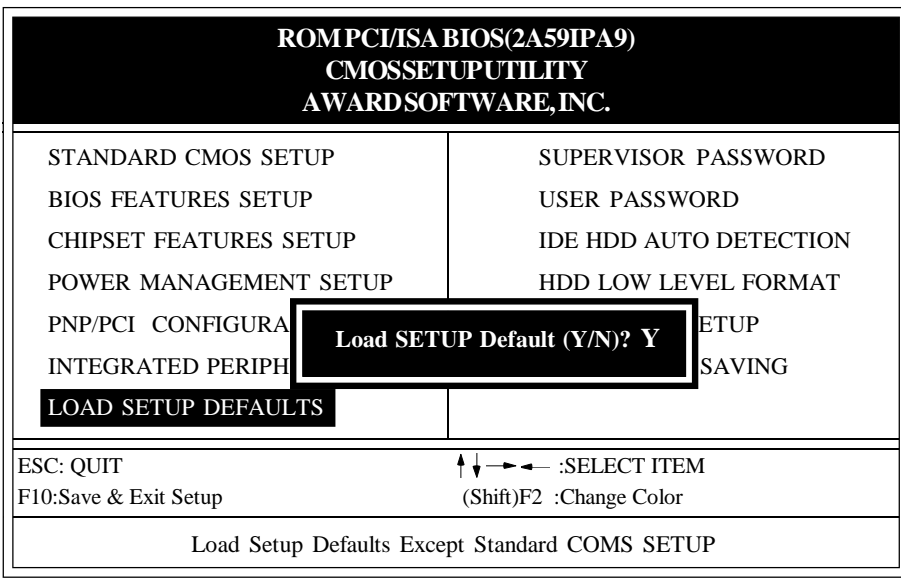

**Figure 4-8 LOAD SETUP DEFAULT**

### **4-8 Change Supervisor or User Password**

To change the password, choose the "**SUPERVISOR PASSWORD or USER PASS-WORD** "option from the **CMOS SETUP UTILITY** menu and press [Enter].

**NOTE** : Either "**Setup**" or "**System**" must be selected in the "**Security Option**" of the **BIOS FEATURES SETUP** menu (Refer to Figure 4-3 for the details).

1. If CMOS is corrupted or the option was not used, a default password stored in the ROM will be used. The screen will display the following message:

#### Enter Password:

Press the [Enter] key to continue after proper password is given.

2. If CMOS is corrupted or the option was used earlier and the user wish to change default password, the **SETUP UTILITY** will display a message and ask for a confirmation.

#### Confirm Password:

3. After pressing the [Enter] key (ROM password if the option was not used) or current password (user-defined password), the user can change the password and store the new one in CMOS RAM. A maximum of 8 characters is acceptable.

## *4-18 CHAPTER 4*

## **4-9 IDE HDD Auto Detection**

The "IDE HDD AUTO DETECTION" utility is a very useful tool especially when you do not know which kind of hard disk type you are using. You can use this utility to detect the correct disk type installed in the system automatically. **But now** you can set **HARD DISK TYPE** to **Auto** in the **STANDARD CMOS SETUP**. You don't need the "IDE HDD AUTO DETECTION" utility. The BIOS will Auto-detect the hard disk size and model on display during POST.

|                   |                                        |                |              |     | ROM PCI/ISA BIOS(2A59IPA9)<br><b>CMOS SETUP UTILITY</b><br>AWARD SOFTWARE, INC. |          |              |                                |                                                |                       |
|-------------------|----------------------------------------|----------------|--------------|-----|---------------------------------------------------------------------------------|----------|--------------|--------------------------------|------------------------------------------------|-----------------------|
| <b>HARD DISKS</b> | Primary Master<br>$\cdot$              | <b>TYPE</b>    | 343          | 665 | 16                                                                              |          | 65535        | 664                            | SIZE CYLS HEADS PRECOMP LANDZONE SECTORS<br>63 | <b>MODE</b><br>NORMAL |
| Primary Slave     | Secondary Master:<br>Secondary Slave : |                |              |     |                                                                                 |          |              |                                |                                                |                       |
|                   |                                        |                |              |     | Select Secondary Slave Option (N=Skip) : N                                      |          |              |                                |                                                |                       |
|                   | <b>OPTIONS</b>                         | <b>SIZE</b>    |              |     |                                                                                 |          |              | CYLS HEAD PRECOMP LANDZ SECTOR | <b>MODE</b>                                    |                       |
|                   | 1(Y)                                   | $\overline{0}$ | $\mathbf{0}$ |     | $\Omega$                                                                        | $\Omega$ | $\mathbf{0}$ | $\Omega$                       | <b>NORMAL</b>                                  |                       |
|                   |                                        |                |              |     | ESC: Skip                                                                       |          |              |                                |                                                |                       |

**Figure 4-9 IDE HDD AUTO DETECTION**

#### **NOTE: HDD Modes**

 The Award BIOS supports 3 HDD modes : NORMAL, LBA & LARGE NORMAL mode

 Generic access mode in which neither the BIOS nor the IDE controller will make any transformations during accessing.

 The maximum number of cylinders, heads and sectors for NORMAL mode are 1024, 16 and 63.

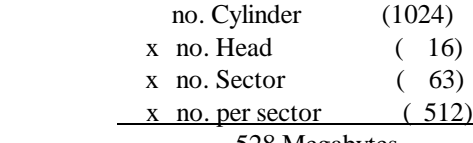

 528 Megabytes If users set his HDD to NORMAL mode, the maximum accessible HDD size

will be 528 Megabytes even though its physical size may be greater than that.

### LBA (Logical Block Addressing) mode

 A new HDD accessing method to overcome the 528 Megabyte bottleneck. The number of cylinders, heads and sectors shown in the setup may not be the number physically contained in the HDD.

 During HDD accessing, the IDE controller will transform the logical address described by sector, head and cylinder into its own physical address inside the HDD.

 The maximum HDD size supported by LBA mode is 8.4 Gigabytes which is obtained by the following formula:

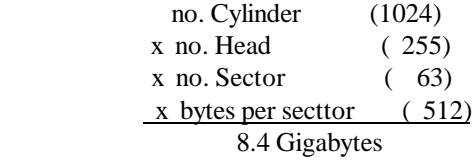

### LARGE mode

Extended HDD access mode is supported by Award Software.

 Some IDE HDDs contain more than 1024 cylinder without LBA support (in some cases, users do not want the LBA mode). The Award BIOS provides another alternative to support these kinds of LARGE mode:

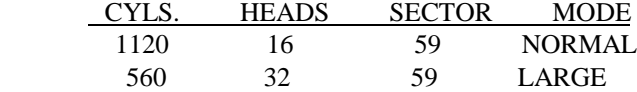

 BIOS tricks DOS (or other OS) that the number of cylinders is less than 1024 by dividing it by 2. At the same time, the number of heads is multiplied by 2. Areverse transformation process will be made inside INT 12h in order to access the right HDD address.

Maximum HDD size:

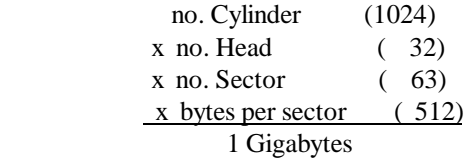

#### *4-20 CHAPTER 4*

## **Note**:

To support LBA or LARGE mode of HDDs, there must be some softwares involved. All these softwares are located in the Award HDD Service Routine (1NT 13h). It may be failed to access a HDD with LBA (LARGE) mode selected if you are running undera Operating System which replaces the whole 1NT 13h. UNIX operating systems do not support either LBA or LARGE and must utilize the Standard mode. However UNIX can support drives larger than 528MB.

## **4-10 HDD Low Level Format**

## **Interleave**

Select the interleave number of the hard disk drive you wish to perform low level format. You may select from 1 to 8. Check the documentation that came with the drive for the correct interleave number, or select 0 for utility automatic detection.

#### Auto scan bad track

This allows the utility to scan first then format by each track.

### **Start**

Press<Y>to start low level format.

## **4-11 Save & Exit Setup**

The "**SAVE & EXIT SETUP**" option will bring you back to boot up procedure with all the changes you just made which are recorded in the CMOS RAM.

## **4-12 Exit Without Saving**

The "**EXIT WITHOUT SAVING**" option will bring you back to normal boot up procedure without saving any data into CMOS RAM. All of the old data in the CMOS will not be upduted.

# **Chapter 5 Technical Information**

## **5-1 I/O & MEMORY MAP**

## **MEMORY MAP**

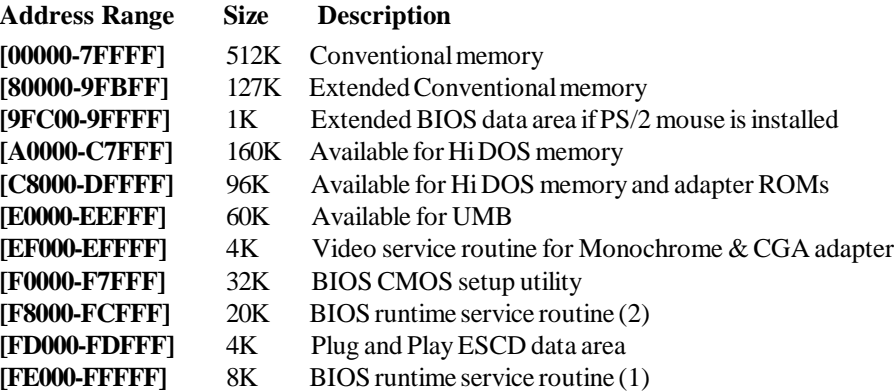

## **I/O MAP**

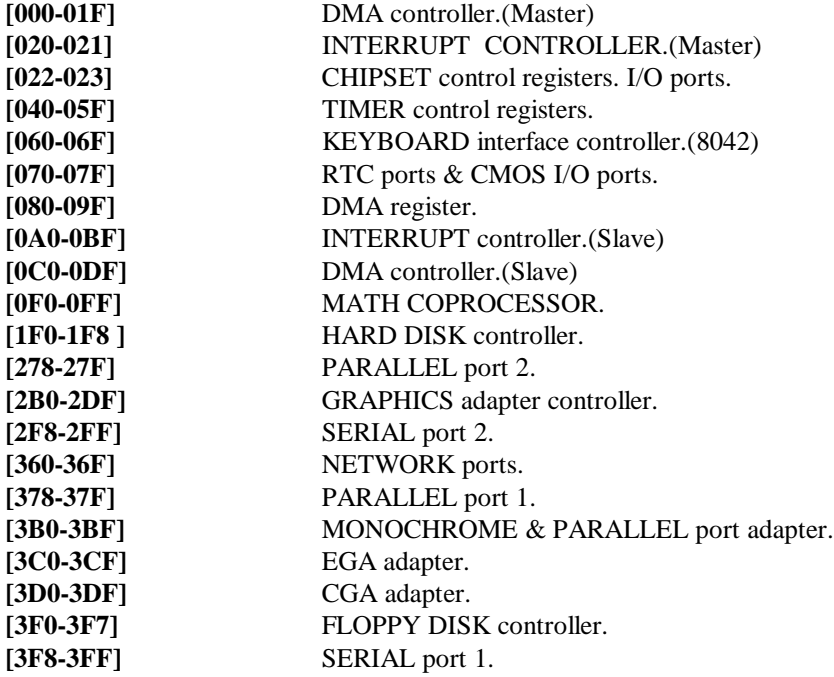

## **5-2 Time & DMA Channels Map**

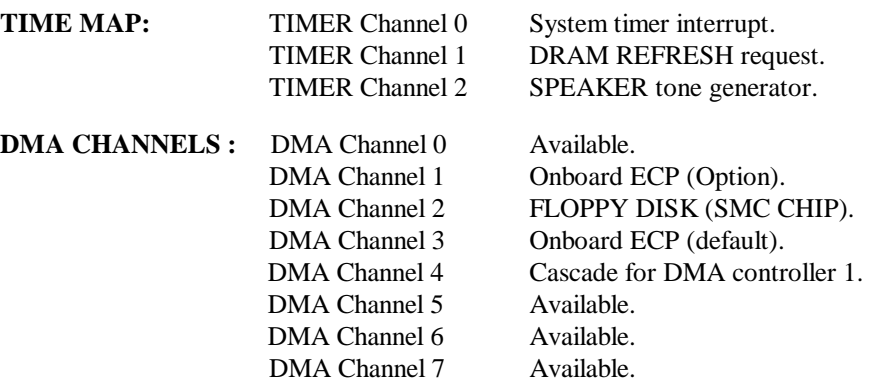

## **5-3 Interrupt Map**

**NMI :** Parity check error. **IRQ (H/W) :** 0 System TIMER interrupt from TIMER 0. KEYBOARD output buffer full. Cascade for IRQ 8-15. SERIAL port 2. SERIAL port 1. PARALLEL port 2. FLOPPY DISK (SMC CHIP). PARALLEL port 1. RTC clock. Available. Available. Available. PS/2 Mouse. MATH coprocessor. Onboard HARD DISK(IDE1) channel. Onboard HARD DISK(IDE2) channel.

## **5-4 RTC & CMOS RAM Map**

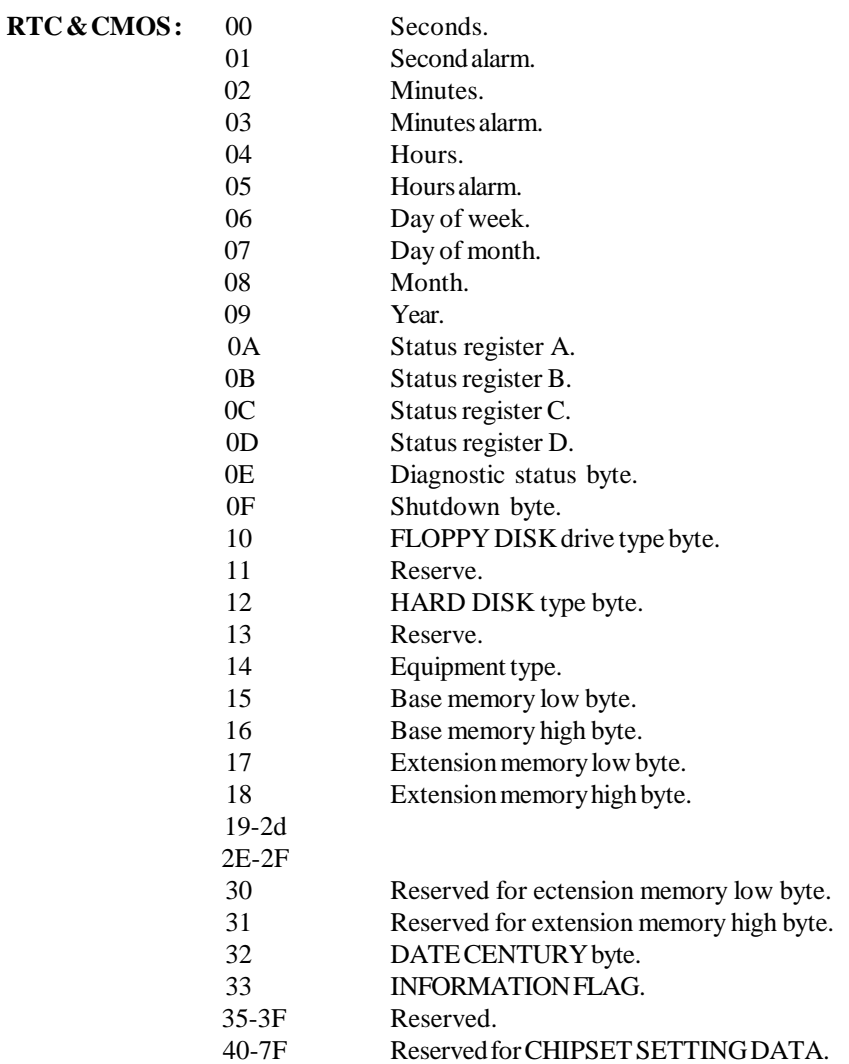

## **Appendix A: POST Codes**

ISA POST codes are typically output to port address 80h.

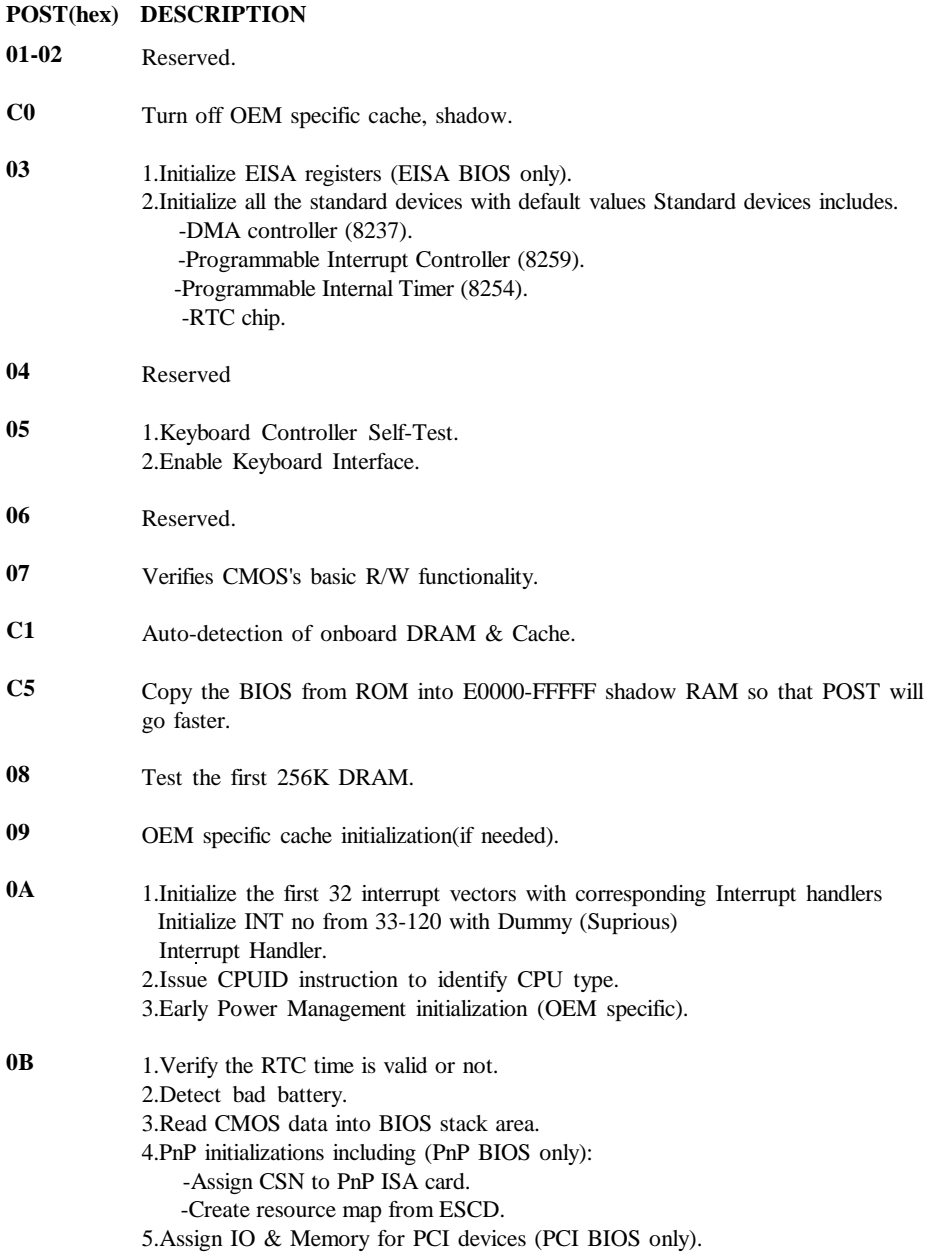

### **0C 0D 0E 0F 10 11 12-13 14 15 16 17 19 1A-1D 1E 1F-29 30 31 POST(hex) DESCRIPTION** Initialization of the BIOS Data Area. (40:ON - 40:FF) 1.Program some of the Chipset's value according to Setup (Early Setup Value Program). 2.Measure CPU speed for display and decide the system clock speed. 3.Video initialization including Monochromc, CGA and EGA/VGA. If no display device found, the speaker will beep up. 1.Test video RAM (If Monochromc display device found). 2.Show messages including: -Award Logo, Copyright string, BIOS Data code & Part No. -OEM specific sign on messages. -Energy Star Logo. (Green BIOS ONLY) -CPU brand, type & speed. -Test system BIOS checksum. (Non-Compress Version only) DMA channel 0 test. DMA channel 1 test. DMA page registers test. Reserved. Test 8254 Timer 0 Counter 2. Test 8259 interrupt mask bits for channel 1. Test 8259 interrupt mask bits for channel 2. Reserved. Test 8259 functionality. Reserved. If EISA NVM checksum is good, exccute EISA initialization. (EISA BIOS only) Reserved. Detect Base Memory & Extended Memory Size. 1.Test Base Memory from 256K to 640K. 2.Test Extended Memory from 1M to the top of memory.

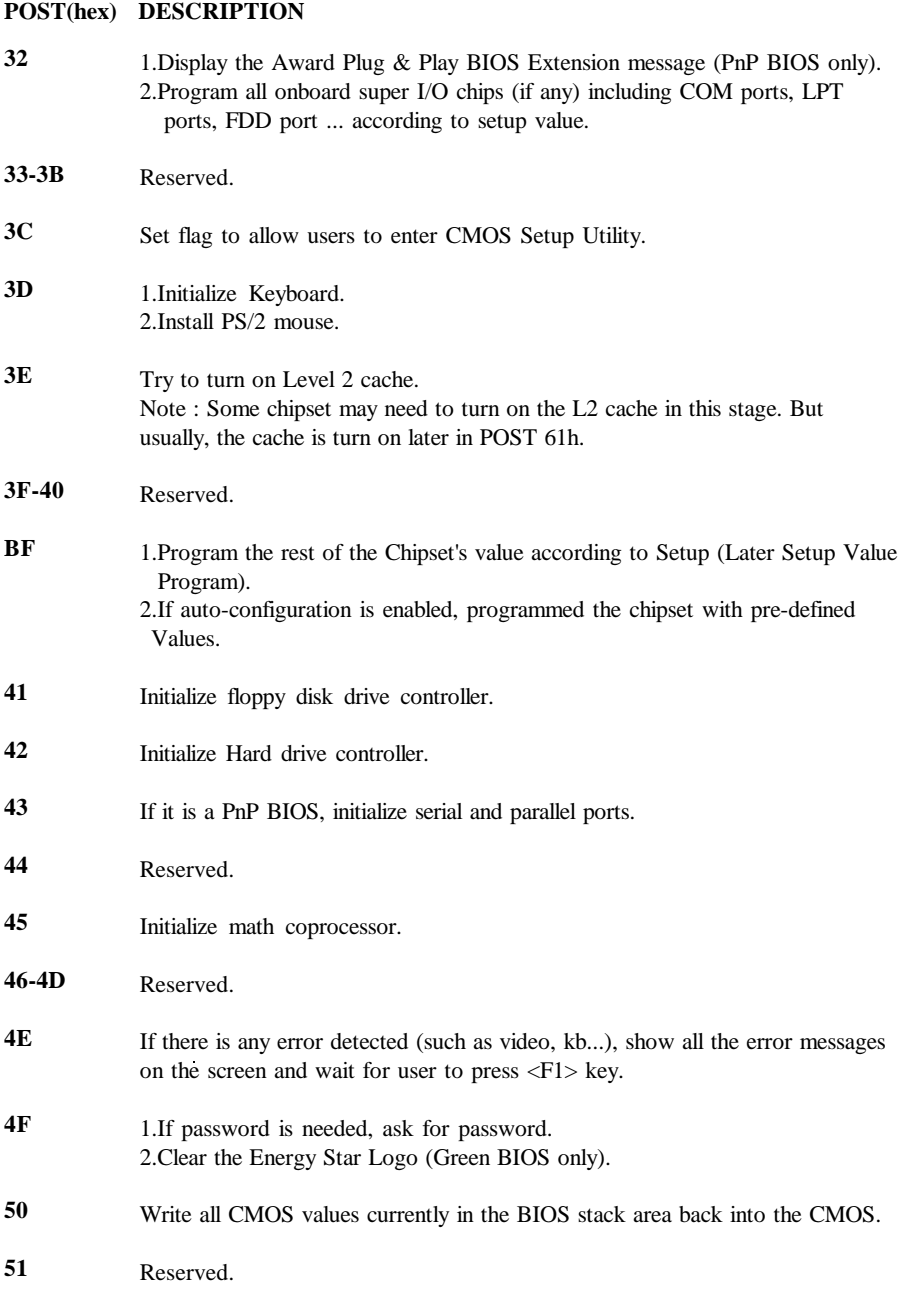

۰

## **POST(hex) DESCRIPTION**

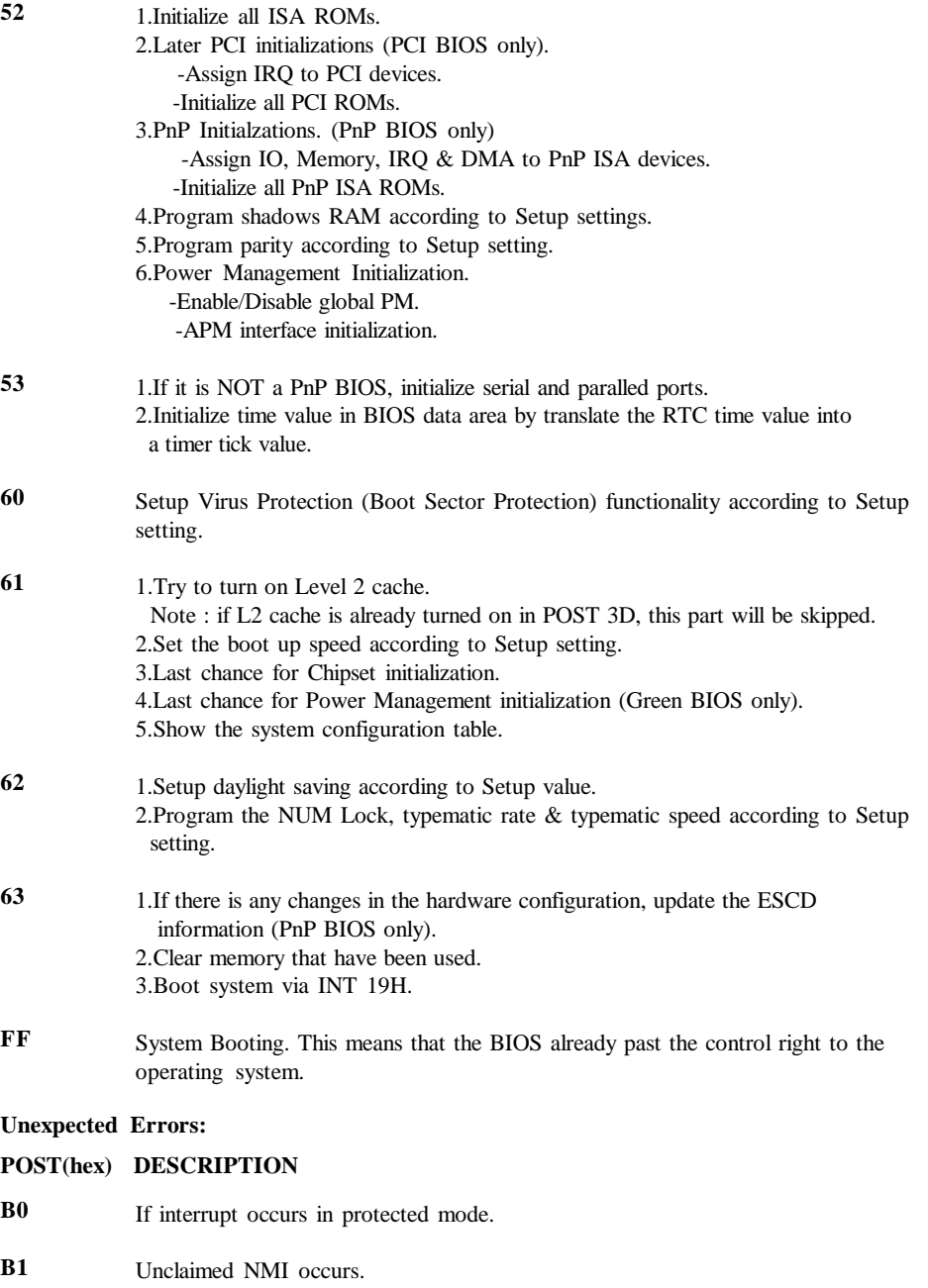

## **Appendix B: I/O Connectors**

## **J1 : PS/2 Mouse Connector:**

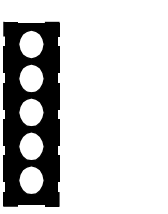

1

5

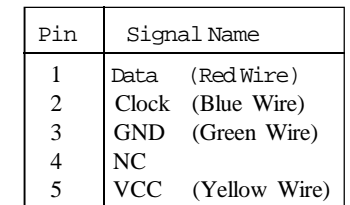

## **COM1, COM2 : Serial Ports Connector**

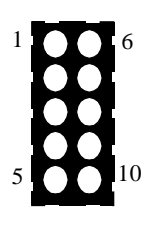

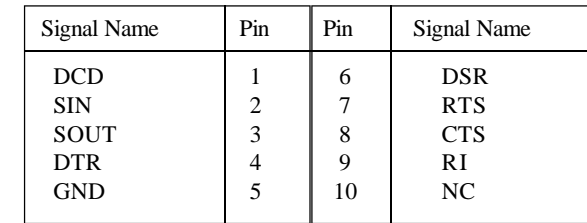

## **LPT1 : Parallel Port Connector**

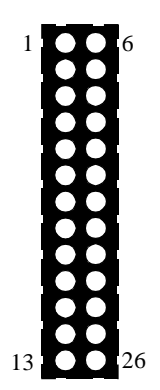

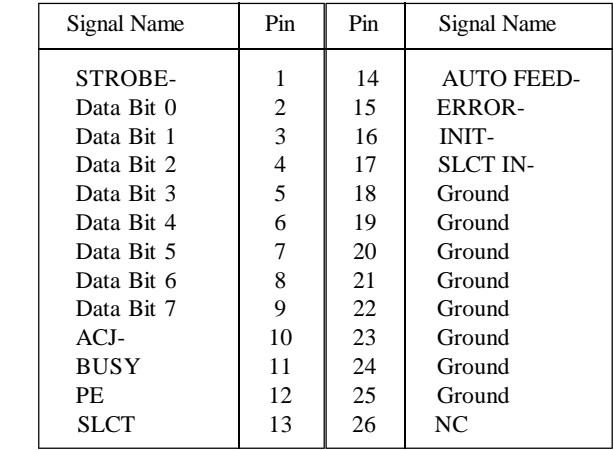

## **FDD1 : Floppy Disk Connector**

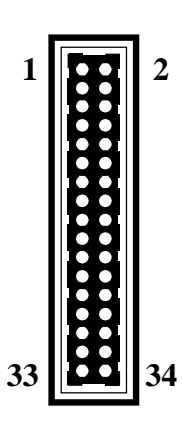

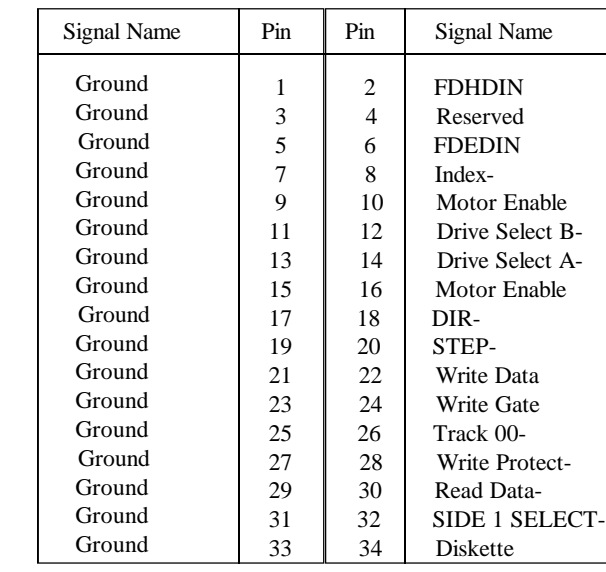

**IDE1/IDE2 : Primary, Secondray IDE Connector**

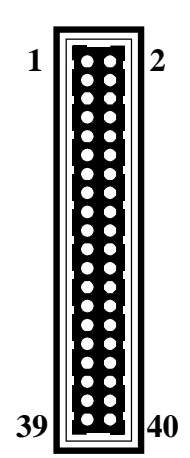

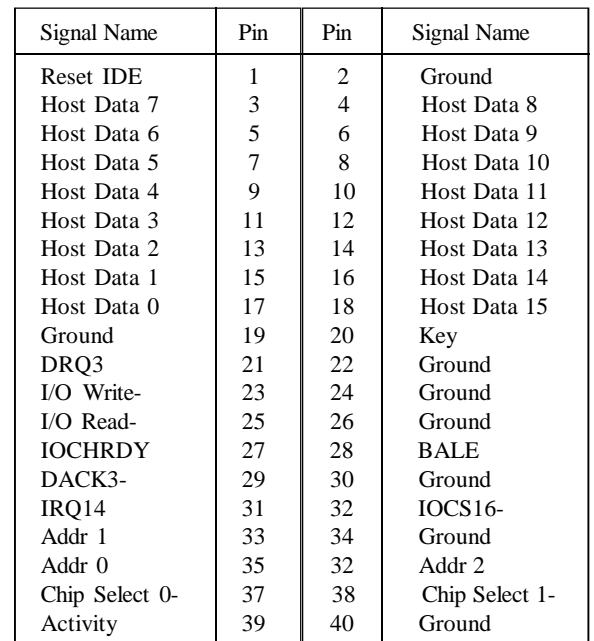

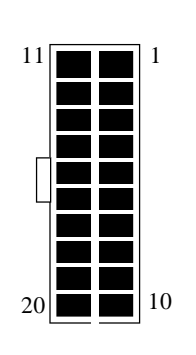

#### Signal Name Pin Pin Signal Name 3.3V -12.0V GND PS-ON GND GND GND -5.0V 5.0V 5.0V 11 12 13 14 15 16 17 18 19 20 1 2 3 4 5 6 7 8 9 10 3.3V 3.3V GND 5.0V GND 5.0V GND PW-OK 5VSB 12.0V

## **CN1: USB Header**

 $\hat{\mathcal{A}}$ 

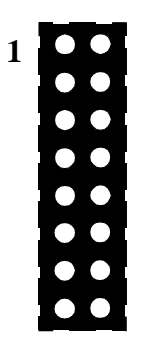

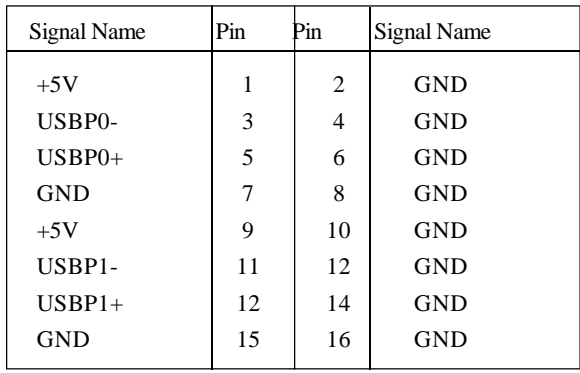

## **PW2:ATX Power Supply Connector**

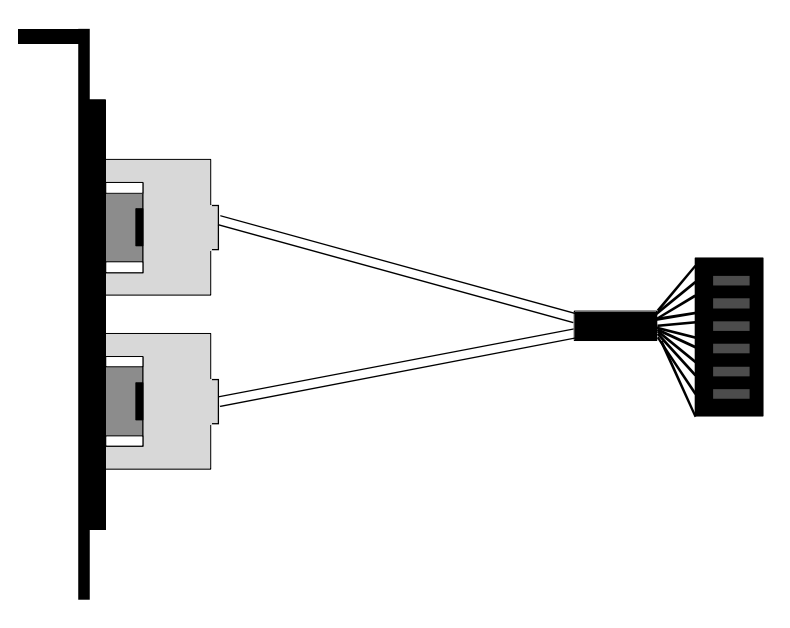

**Figure 5-1 USB Port Cable (Option)**